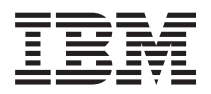

**IBM Systems IBM Director** リリース情報

バージョン *5.10* アップデート *2*

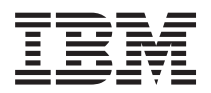

**IBM Systems**

**IBM Director** リリース情報

バージョン *5.10* アップデート *2*

本マニュアルに関するご意見やご感想は、次の URL からお送りください。今後の参考にさせていただきます。 http://www.ibm.com/jp/manuals/main/mail.html

なお、日本 IBM 発行のマニュアルはインターネット経由でもご購入いただけます。詳しくは

http://www.ibm.com/jp/manuals/ の「ご注文について」をご覧ください。

(URL は、変更になる場合があります)

お客様の環境によっては、資料中の円記号がバックスラッシュと表示されたり、バックスラッシュが円記号と表示さ れたりする場合があります。

 原 典: IBM Systems IBM Director Release Notes Version 5.10 Update 2

発 行: 日本アイ・ビー・エム株式会社

担 当: ナショナル・ランゲージ・サポート

#### 第1刷 2006.5

この文書では、平成明朝体™W3、平成明朝体™W7、平成明朝体™W9、平成角ゴシック体™W3、平成角ゴシック体™ W5、および平成角ゴシック体™W7を使用しています。この(書体\*)は、(財)日本規格協会と使用契約を締結し使用し ているものです。フォントとして無断複製することは禁止されています。

注∗ 平成明朝体™W3、平成明朝体™W2、平成的 → 平成角ゴシック体™W3、 平成角ゴシック体™W5、平成角ゴシック体™W7

#### **© Copyright International Business Machines Corporation 2005, 2006. All rights reserved.**

© Copyright IBM Japan 2006

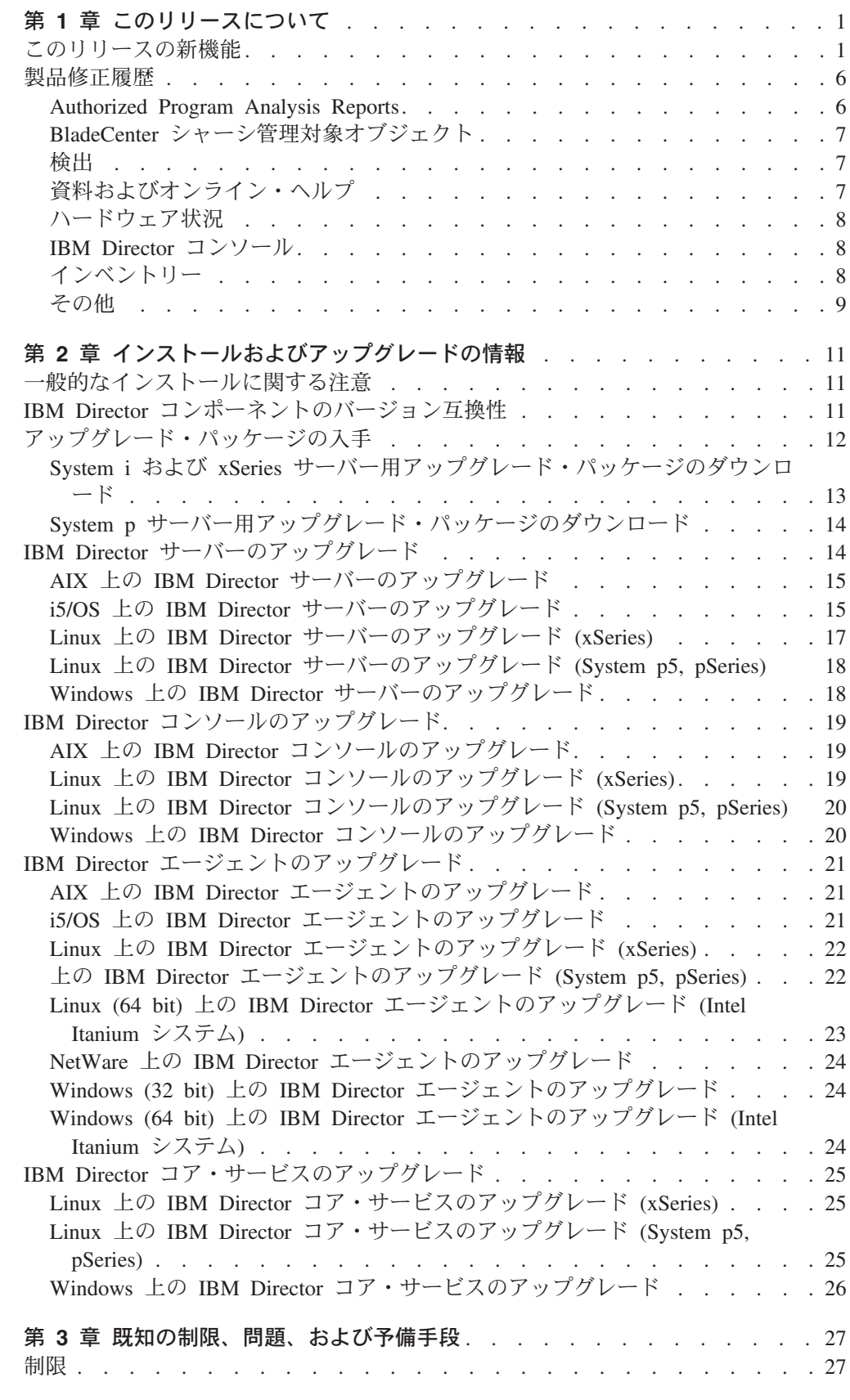

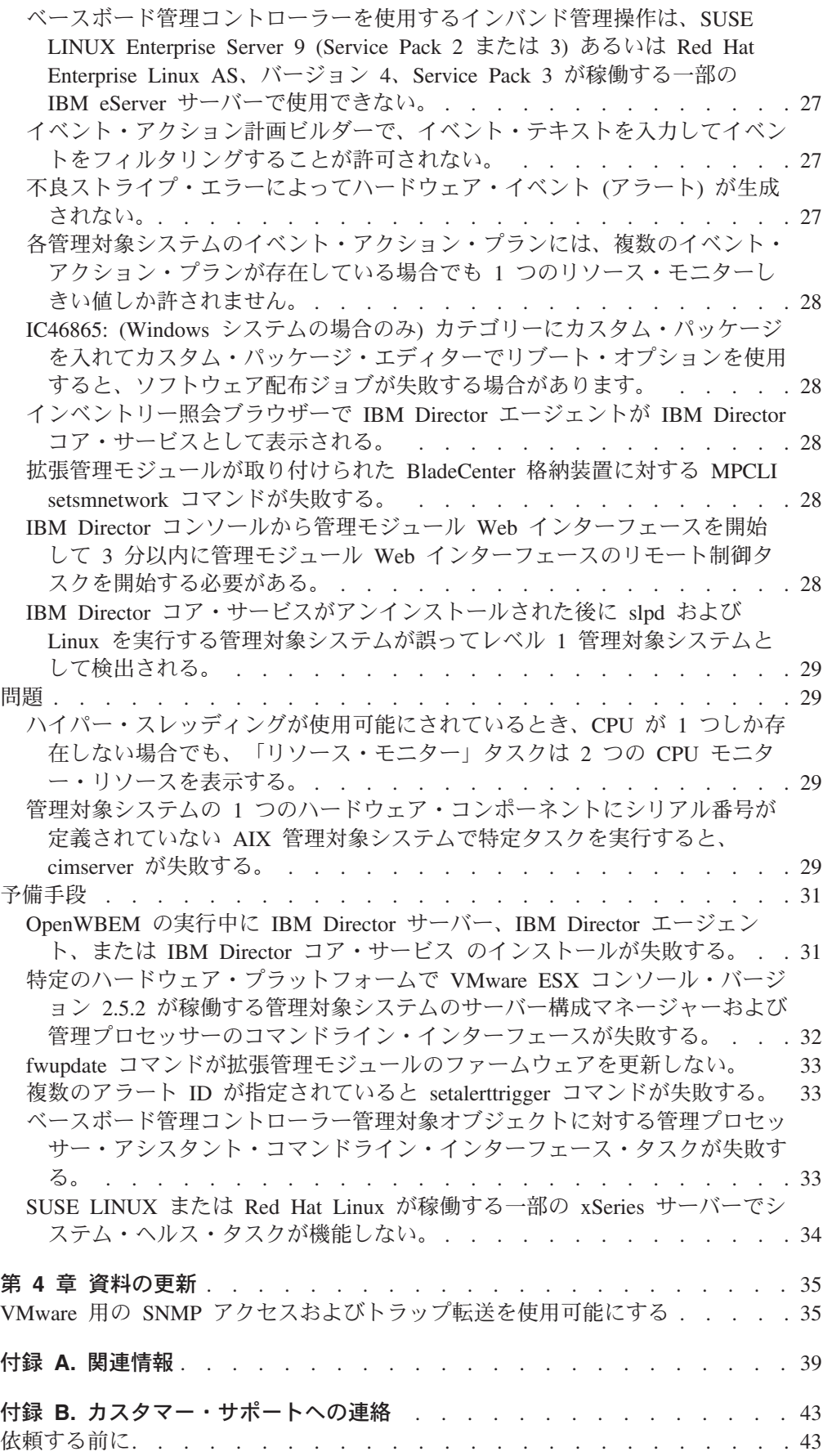

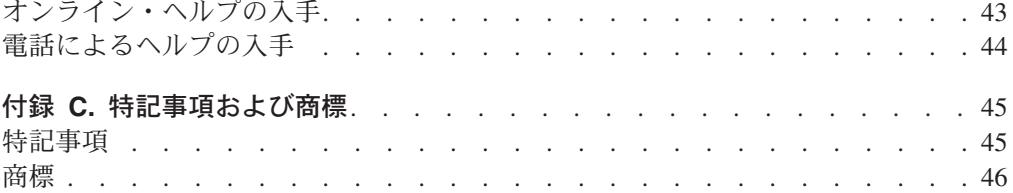

# <span id="page-8-0"></span>第 **1** 章 このリリースについて

本書には、IBM® Director 5.10 アップデート 2 (IBM Director 5.10.2 とも呼ばれま す) のリリース情報が記載されています。

これらのリリース情報に対する今後の更新、および本書のコピーについては、IBM Director の Web サイト

[www.ibm.com/servers/eserver/xseries/systems\\_management/ibm\\_director/](http://www.ibm.com/servers/eserver/xseries/systems_management/ibm_director/) を参照してくだ さい。

## このリリースの新機能

このトピックでは、IBM Director5.10 アップデート 2 における新規機能および機能 拡張に関する情報を提供します。

### 追加のハードウェア・サポート

IBM Director 5.10 アップデート 2 は、IBM Director を使用して管理できる以下の ハードウェアに対して新規のサポートまたは再確認されたサポートを提供します。

#### **IBM BladeCenter®**

- v IBM BladeCenter HS20 (モデル 7981)
- IBM BladeCenter JS21
- v IBM BladeCenter H シャーシ
- v IBM BladeCenter T シャーシ

#### **IBM IntelliStation®**

- IBM IntelliStation A Pro Express
- IBM IntelliStation M Pro Express
- IBM IntelliStation Z Pro Express

#### **IBM xSeries®**

- IBM xSeries 100
- IBM xSeries 206m
- IBM xSeries 226
- IBM xSeries 306m
- IBM System x3650T
- IBM System x3800
- IBM System x3850
- IBM System x3950

#### その他のハードウェア

- BladeCenter PCI 拡張ユニット II
- BladeCenter用 Brocade 4 GB ファイバー・チャネル SAN スイッチ・モ ジュール
- v Cisco® SFS 7008 InfiniBand サーバー・スイッチ (ROHS 準拠)

v BladeCenter iSCSI 拡張カード (ROHS 準拠)

### **IBM Director** サーバーおよび **IBM Director** コンソール のインスト ールでサポートされる追加オペレーティング・システム

#### 注**:**

IBM Director 5.10 アップデート 2 は、追加の System i™、System p™、および xSeries サーバーでの IBM Director サーバーおよび IBM Director コンソール のインストールをサポートします。

- 1. IBM Director 5.10 アップデート 2 は System z™ では使用できません。そ のため、このリリースでサポートされる追加の System z サーバーはありま せん。
- 2. サポートされるオペレーティング・システムの完全なリストについては、次 の Web ページを参照してください。
	- v IBM Systems ソフトウェア・インフォメーション・センター: [publib.boulder.ibm.com/infocenter/eserver/v1r2/topic/diricinfo/](http://publib.boulder.ibm.com/infocenter/eserver/v1r2/topic/diricinfo/fqm0_r_requirements.html) [fqm0\\_r\\_requirements.html](http://publib.boulder.ibm.com/infocenter/eserver/v1r2/topic/diricinfo/fqm0_r_requirements.html)
	- IBM ServerProven®: [www.ibm.com/servers/eserver/serverproven/compat/us/](http://www.ibm.com/servers/eserver/serverproven/compat/us/)

#### **xSeries** サーバー

- v Red Hat Enterprise Linux® AS および ES バージョン 3.0 (Intel® x86 (Update 6) 用)
	- 注**:** AMD Opteron または Athlon64 プロセッサー搭載のシステムには、 Update 5 以降が必要です。
- v Red Hat Enterprise Linux AS および ES バージョン 4.0 (AMD64 および EM64T 用) (Update 3 および 4)
- v Red Hat Enterprise Linux AS および ES バージョン 4.0 (Intel x86 (Update 3) 用)
- SUSE Linux Enterprise Server 9 (AMD64 および EM64T 用) (サービス・ パック 2 および 3)
- SUSE Linux Enterprise Server 9 (x86 用) (サービス・パック 2 および 3)
- v Windows® Server 2003、Enterprise、Standard、および Web Edition (リリ ース 2)
- v Windows Server 2003、Enterprise、Standard、および Web x64 Edition (リ リース 2)

#### **System i** サーバー

- i5/OS® バージョン 5 リリース 4
- Red Hat Enterprise Linux AS バージョン 4.0 (IBM POWER™ 用) (Update 3)
- SUSE Linux Enterprise Server 9 (IBM POWER 用) (サービス・パック 3)

#### **System p** サーバー

- i5/OS バージョン 5 リリース 4
- Red Hat Enterprise Linux AS  $\vee \vee \vee \vee \vee \vee \vee$  a.0 (IBM POWER  $\#$ ) (Update 3)

注**:** IBM BladeCenter JS21 では Update 3 が必要です。

• SUSE Linux Enterprise Server 9 (IBM POWER 用) (サービス・パック 3)

注**:** IBM BladeCenter JS21 ではサービス・パック 3 が必要です。

### **IBM Director** により管理できる追加オペレーティング・システム

特に記述が無い限り、IBM Director 5.10 アップデート 2 はレベル 2 (IBM Director エージェント)、レベル 1 (IBM Director コア・サービス)、およびレベル 0 (「エー ジェントレス」) システム管理を、以下の追加オペレーティング・システムに対し て提供します。

#### 注**:**

IBM Director 5.10 アップデート 2 は、追加の System i、System p、および xSeries サーバーでの IBM Director サーバーおよび IBM Director コンソール のインストールをサポートします。

- 1. IBM Director 5.10 アップデート 2 は System z では使用できません。その ため、このリリースでサポートされる追加の System z サーバーはありませ ん。
- 2. サポートされるオペレーティング・システムの完全なリストについては、次 の Web ページを参照してください。
	- IBM Systems ソフトウェア・インフォメーション・センター: [publib.boulder.ibm.com/infocenter/eserver/v1r2/topic/diricinfo/](http://publib.boulder.ibm.com/infocenter/eserver/v1r2/topic/diricinfo/fqm0_r_requirements.html) [fqm0\\_r\\_requirements.html](http://publib.boulder.ibm.com/infocenter/eserver/v1r2/topic/diricinfo/fqm0_r_requirements.html)
	- v IBM ServerProven: [www.ibm.com/servers/eserver/serverproven/compat/us/](http://www.ibm.com/servers/eserver/serverproven/compat/us/)

**xSeries** サーバーおよび **Intel** 互換システム **(32** ビット・オペレーティング・シス テム**)**

- v Red Hat Enterprise Linux AS、ES、および WS バージョン 3.0 (Update 5 および 6)
	- 注**:** (レベル 2 およびレベル 1 サポートのみ) AMD Opteron または Athlon64 プロセッサー搭載のシステムには、Update 5 以降が必要で す。
- v Red Hat Enterprise Linux AS、ES、および WS バージョン 4.0 (Update 3)
- SUSE Linux Enterprise Server 9 (x86 用) (サービス・パック 2 および 3)
- 以下のゲスト・オペレーティング・システムを備えた VMware ESX Server バージョン 2.5.2。

注**:** IBM Director は、以下のゲスト・オペレーティング・システムに対し てレベル 0 またはレベル 1 のサポートを提供しません。

- Novell NetWare バージョン 6.5 (サービス・パック 2 が必要)
- Red Hat Enterprise Linux AS、ES、および WS バージョン 3.0 (Update 5 が必要)
- Red Hat Enterprise Linux AS、ES、および WS バージョン 4.0 (Update 2 が必要)
- SUSE Linux Enterprise Server 8 (x86 用) (サービス・パック 3 が必 要)
- SUSE Linux Enterprise Server 9 (x86 用) (サービス・パック 2 が必 要)
- Windows 2000、Advanced Server、および Server Edition (サービス・ パック 3 以降が必要)
- Windows Server 2003、Enterprise、Standard、および Web Edition (サー ビス・パック 1 が必要)
- Windows XP Professional Edition (サービス・パック 1 および 2 が必 要)
- v Windows Server 2003、Datacenter、Enterprise、Standard、および Web Edition (サービス・パック 2)
- v VMware ESX Server バージョン 2.1 の追加ゲスト・オペレーティング・ システム:
	- Red Hat Enterprise Linux AS、ES、および WS バージョン 3.0 (Update 5 および 6)
	- Windows Server 2003、Enterprise、Standard、および Web Edition (サー ビス・パック 2)
- v VMware ESX Server バージョン 2.5 の追加ゲスト・オペレーティング・ システム:
	- Red Hat Enterprise Linux AS、ES、および WS バージョン 3.0 (Update 5 および 6)
	- SUSE Linux Enterprise Server 9 (x86 用) (サービス・パック 2 および 3)
	- Windows Server 2003、Enterprise、Standard、および Web Edition (サー ビス・パック 2)
- VMware ESX Server バージョン 2.5.1 の追加ゲスト・オペレーティン グ・システム:
	- Red Hat Enterprise Linux AS、ES、および WS バージョン 3.0 (Update 5 および 6)
	- SUSE Linux Enterprise Server 9 (x86 用) (サービス・パック 2 および 3)
	- Windows Server 2003、Enterprise、Standard、および Web Edition (サー ビス・パック 2)
- v VMware GSX Server バージョン 3.1 の追加ゲスト・オペレーティング・ システム:
	- Red Hat Enterprise Linux AS、ES、および WS バージョン 3.0 (Update 5 および 6)
	- Windows Server 2003、Enterprise、Standard、および Web Edition (サー ビス・パック 2)
- v VMware GSX Server バージョン 3.1 の追加ホスト・オペレーティング・ システム:
	- Windows Server 2003、Enterprise、Standard、および Web Edition (サー ビス・パック 2)
- v VMware GSX Server バージョン 3.2 の追加ゲスト・オペレーティング・ システム:
- Red Hat Enterprise Linux AS、ES、および WS バージョン 3.0 (Update 5 および 6)
- Red Hat Enterprise Linux AS、ES、および WS バージョン 4.0 (Update 3)
- SUSE Linux Enterprise Server 9 (x86 用) (サービス・パック 2 および 3)
- Windows Server 2003、Enterprise、Standard、および Web Edition (サー ビス・パック 2)
- v VMware GSX Server バージョン 3.2 の追加ホスト・オペレーティング・ システム:
	- Windows Server 2003、Enterprise、Standard、および Web Edition (サー ビス・パック 2)
- Microsoft® Virtual Server 2005 の追加ゲスト・オペレーティング・システ ム:
	- Windows Server 2003、Enterprise、Standard、および Web Edition (サー ビス・パック 2)
- Microsoft Virtual Server 2005 (サービス・パック 1) の追加ゲスト・オペ レーティング・システム:
	- Windows Server 2003、Enterprise、Standard、および Web Edition (サー ビス・パック 2)
	- Windows Server 2003、Enterprise、Standard、および Web x64 Edition (サービス・パック 2)

**xSeries** サーバーおよび **Intel** 互換システム **(64** ビット・オペレーティング・シス テム**)**

- 注**:** IBM Director は、Intel Itanium® オペレーティング・システムに対して はレベル 1 サポートを提供しません。
- v Red Hat Enterprise Linux AS、ES、および WS バージョン 3.0 (AMD64 および EM64T 用) (Update 1、2、3、4、5、および 6)
- v レベル **0** およびレベル **2** 管理のみ**:** Red Hat Enterprise Linux AS バー ジョン 3.0 (Intel Itanium 用) (Update 1、2、3、4、5、および 6)
- v Red Hat Enterprise Linux AS、ES、および WS バージョン 4.0 (AMD64 および EM64T 用) (Update 1、2、3、および 4)
- v レベル **0** およびレベル **2** 管理のみ**:** Red Hat Enterprise Linux AS バー ジョン 4.0 (Intel Itanium 用) (Update 1、2、3、および 4)
- SUSE Linux Enterprise Server 9 (AMD64 および EM64T 用) (サービス・ パック 1、2、および 3)
- v レベル **0** およびレベル **2** 管理のみ**:** SUSE Linux Enterprise Server 9 (Itanium プロセッサー・ファミリー用) (サービス・パック 1、2、および 3)
- v Windows Server 2003、Datacenter、Enterprise、Standard、および Web x64 Edition (サービス・パック 1 および 2)
- v レベル **0** およびレベル **2** 管理のみ**:** Windows Server 2003、Datacenter、 および Enterprise 64-bit Itanium Edition (サービス・パック 1 および 2)
- **System i** および **System p** サーバー
- <span id="page-13-0"></span>v レベル **0** およびレベル **2** 管理のみ**:** i5/OS バージョン 5 リリース 4
	- 注**:** レベル 0 サポートには、「ディスカバリー」、「リモート・セッシ ョン」および「ソフトウェア配布」タスクの限定サブセットを含みま す。
- Red Hat Enterprise Linux AS  $\vee \neg \vee \neg \vee \neg \vee$  4.0 (IBM POWER  $\#$ ) (Update 3)
- SUSE Linux Enterprise Server 9 (IBM POWER 用) (サービス・パック 3)

### **IBM Director** での使用がサポートされる追加データベース・バージ ョン

- v Microsoft Data Engine (MSDE) 2000 サービス・パック 4
- v Microsoft SQL Server 2000 サービス・パック 4
- 注**:** サービス・パック 4 のサポートは、以前のサービス・パック 3a に対するサポ ートに取って代わります。MSDE 2000 または Microsoft SQL Server 2000 をサ ービス・パック 4 にアップグレードすることをお勧めします。

### 製品修正履歴

このセクションでは、IBM Director 5.10 アップデート 2 により解決された制限と 問題について記載します。

### **Authorized Program Analysis Reports**

次の Authorized Program Analysis Reports (APAR) は、IBM Director 5.10 アップデ ート 2 で解決しています。

#### **IC48266**

IBM Director サーバーが、Windows が稼働する xSeries サーバーで ServeRAID™ 8i コントローラーのインベントリー情報を収集しない。

#### **IC48353**

IBM Director の実行中にロー・デバイス・マッピング (RDM) を使用してデ ィスクが接続されている仮想マシンをパワーオンすると失敗する。

#### **IC48414**

リソース・モニターのエクスポートに関するオンライン・ヘルプ手順に誤り がある。

#### **IC48420**

複数の管理対象システムへのソフトウェア配布が失敗する。

#### **IC48594**

IBM Director サーバーと IBM Director エージェントの間で暗号化が使用可 能になっている場合に Director.Topology.Online イベントが行われない。

#### **IC48713**

IBM Director サーバーが BladeCenter 管理モジュールへの接続をオープン 状態で維持するため、その他のアプリケーション (MPCLI および UpdateXpress) がポートにアクセスできなくなる。

### <span id="page-14-0"></span>**BladeCenter** シャーシ管理対象オブジェクト

BladeCenter シャーシ管理対象オブジェクトに影響を与える以下の制限および問題 は、IBM Director 5.10 アップデート 2 で解決しています。

- Linux システムにおいて、シャーシ管理対象オブジェクトのマルチキャスト検出 が正常に機能しない。
	- 注**:** この機能は IBM Director 5.10 アップデート 1 の Windows に対しては修正 されました。
- v IBM Director が BladeCenter H シャーシ管理対象オブジェクトのスイッチ 5 か ら 10 を検出または管理しない。
- v BladeCenter 構成マネージャー・タスクによって IBM Director コンソールまたは IBM Director サーバーが停止する場合がある。
- v スイッチにまだ IP アドレスが指定されていない場合、およびプロファイルがス イッチの IP アドレスを変更しようとする場合に、BladeCenter 構成プロファイル のスイッチへの適用が失敗する。
- v BladeCenter シャーシ管理対象オブジェクトによって IBM Director サーバーが断 続的に停止する。

### 検出

管理対象オブジェクトの検出に影響を与える以下の制限および問題は、IBM Director 5.10 アップデート 2 で解決しています。

- v 複数のネットワーク・インターフェース・カード (NIC) があるレベル 2 管理対 象システムが、IBM Director でレベル 2 管理にプロモートできない単一のレベ ル 0 管理対象システムとして検出される。複数のネットワーク・インターフェー ス・カード (NIC) があるレベル 2 管理対象システムを手動で追加すると、管理 対象システムが追加されないか、誤ってレベル 0 またはレベル 1 管理対象シス テムとして追加される結果となる。
- 多数のアドレスが複数のユニキャスト・アドレス範囲により指定された場合、レ ベル 0 管理対象システムの検出でいくつかのアドレスがスキップされる。
- レベル 0 の検出および存在を検査する要求によって、ログイン試行が失敗した後 にアカウントを使用不可にする管理対象システムのセキュリティー・ポリシーが 起動することがある。
- v Windows Server 2003 が稼働するレベル 1 管理対象システムが IBM Director コ ンソールでレベル 0 管理対象システムとして表示され、インベントリーまたはハ ードウェア・アラートを戻さない。
- v Windows (Intel Itanium (64 ビット) 用) が稼働するレベル 2 管理対象システムを 追加すると、System i™ 管理サーバー上で AIX® または Linux を実行する IBM Director サーバーが停止する原因となる。
- v ベースボード管理コントローラー (BMC) がある管理対象システムを追加した 後、BMC 用に物理プラットフォーム管理対象オブジェクト (PPMO) が作成され るはずであるが、作成されない。

### 資料およびオンライン・ヘルプ

次の資料およびヘルプに関する問題は、IBM Director 5.10 アップデート 2 で解決 しています。

- <span id="page-15-0"></span>v リモート・セッション・ヘルプに表示されるリモート・セッション・タスクのア イコンが誤っている。
- プロファイル・ビルダー・マスク構成のヘルプ・ファイルが欠落している。
- v 「イベント・フィルター・ビルダー」ウィンドウに誤ったヘルプ・ファイルが表 示される。
- v 「インベントリー・サービス」ウィンドウに誤ったヘルプ・メッセージが表示さ れる。
- イベント・アクション計画ビルダーの「アクションのカスタマイズ」のヘルプに アクション・リストが正しく表示されない。
- v IBM Director MPCLI 資料に、スタンドアロン・バージョンの MPCLI で使用可 能なコマンドしか記載されていない。
- v IBM Director MPCLI 資料で、負の値オペランド (つまり、負符号 (-) が前に付く もの) を引用符で囲む要件をユーザーに通知していない。

### ハードウェア状況

ハードウェア状況レポートに影響を与える以下の制限および問題は、IBM Director 5.10 アップデート 2 で解決しています。

- v ハードウェア管理コンソール (HMC) からの電源機構障害イベントが単に「ハー ドウェア障害」としてリストされる。
- IBM Director のいくつかの管理対象システムでファンの状況が正常に戻らない。

### **IBM Director** コンソール

IBM Director コンソールに影響を与える以下の制限および問題は、IBM Director 5.10 アップデート 2 で解決しています。

- v 管理対象システムでプロセス管理を使用して存在しないユーザー ID を指定して コマンドを実行した場合に、IBM Director コンソールに誤って「PMExecIdPw」 エラーが表示される。
- タイムアウト値が指定されていない場合にユーザーがプロセス管理でタスクを作 成して保管すると、IBM Director コンソールが停止する。
- v 「コンソール・プリファレンス」ウィンドウでコンソール・テキストの色が変更 されても、ラック・マネージャーのテキストの色が変更されない。
- IBM Director コンソールが IBM Director サーバーへのサインオンを完了するの に非常に長い時間がかかる。

### インベントリー

インベントリー操作に影響を与える以下の制限および問題は、IBM Director 5.10 ア ップデート 2 で解決しています。

- Svstem z™ レベル 1 管理対象システムに関する一部のインベントリー・データが 収集されない。
- v 同時に複数システムのインベントリーが収集されると、レベル 1 管理対象システ ムのインベントリー収集が失敗する場合がある。
- v Linux on POWER が稼働するレベル 1 管理対象システムのインベントリーを収 集するときに、インベントリー・タスクの実行が非常に遅くなる。

v インベントリー・タスクで、i5/OS が稼働する管理対象システムの正しい電圧調 節モジュール (VRM) が表示されない。

### <span id="page-16-0"></span>その他

以下に示すその他の制限および問題は、IBM Director 5.10 アップデート 2 で解決 しています。

- v 「イベント・アクション・プラン」ウィザードで、「イベント・アクション・プ ラン」ウィザードを使用して作成されたものでないイベント・アクション・プラ ンに対して、ユーザーによる編集が誤って許可される。
- v IBM Director サーバーで、IBM Director 4.22 から IBM Director 5.10 にアップグ レードした後に初期設定の問題が発生する場合がある。
- IBM TotalStorage® DS400 管理対象オブジェクトへのアクセスを試行すると、 IBM Director が取り扱い不能の例外エラーを戻す。
- IBM Director が、レベル 1 System p™ 管理対象サーバーで lsvpd プロセスの多 数のインスタンスをオープン状態のまま残す。
- v 手動で同時に多数の管理対象オブジェクトの存在を検査すると、i5/OS または Windows 管理サーバーの IBM Director サーバーが突然「メモリー不足」エラー でシャットダウンする。
- v システム名が 14 文字より長い場合に、イベントによって Windows が稼働する 管理対象システムのヌル・システム名が戻される。
- ドメイン・コントローラー上のレベル 0 管理対象オブジェクトへのアクセス要求 は、速度が非常に遅く、最終的に成功する前に障害メッセージを戻す場合があ る。
- v Red Hat Linux が稼働するレベル 2 管理対象システムで 254 文字より長いユー ザー・パスワードを作成すると、IBM Director エージェントが停止する。
- v ServeRAID マネージャーを使用して RAID 構成を実行すると、VMware が稼働す るレベル 1 管理対象システムで IBM Director コア・サービスが停止する。

# <span id="page-18-0"></span>第 **2** 章 インストールおよびアップグレードの情報

## 一般的なインストールに関する注意

ここでは、IBM Director バージョン 5.10 アップデート 2 のインストールおよびア ップグレードについての一般情報を説明します。

- v IBM Director バージョン 5.10 アップデート 2 用のすべてのアップグレード・パ ッケージを IBM Director Web サイトからダウンロードしてください。このアッ プグレードは CD-ROM あるいはその他の物理メディアで入手することはできま せん。詳しくは、 12 [ページの『アップグレード・パッケージの入手』を](#page-19-0)参照して ください。
- v IBM Director のコンポーネントは、バージョン 5.10 アップデート 2 にアップグ レードされるとバージョン番号 5.10.2 になります。

インストールについて詳しくは、「*IBM Director* インストールおよび構成ガイド」 を参照してください。この資料を参照するには、IBM Systems Software Information Center [\(publib.boulder.ibm.com/infocenter/eserver/v1r2/topic/diricinfo/fqm0\\_main.html\)](http://publib.boulder.ibm.com/infocenter/eserver/v1r2/topic/diricinfo/fqm0_main.html) に アクセスしてください。

### **IBM Director** コンポーネントのバージョン互換性

IBM Director の前のバージョンと同様に、以下の規則が IBM Director コンポーネ ントのバージョン互換性に適用されます。

- IBM Director サーバーおよび IBM Director コンソールのバージョンは、別のシ ステムにインストールされている場合でも同じでなければなりません。
- v 同一システムにインストールされたコンポーネント (IBM Director コンソールお よび IBM Director エージェントなど) のバージョンは同じでなければなりませ ん。
- v IBM Director サーバーのバージョンは必ず、管理対象システムにインストールさ れたすべての IBM Director エージェントまたは IBM Director コア・サービスの バージョン以降でなければなりません。

以下の規則は、現実的な結果を示唆しています。

- v IBM Director サーバー 5.10 アップデート 2 にアップグレードするときは、IBM Director コンソールのすべてのインスタンスも同様にアップグレードする必要が あります。
- v どの管理対象システムでも IBM Director エージェント 5.10 アップデート 2 ま たは IBM Director コア・サービス 5.10 アップデート 2 にアップグレードする 場合は、IBM Director サーバーおよび IBM Director コンソールのすべてのイン スタンスを両方ともアップグレードする必要があります。
	- 注**:** System z 上の IBM Director サーバーを 5.10 アップデート 2 にアップグレ ードできないため、System z 上の IBM Director サーバーを使用して IBM Director エージェント 5.10 アップデート 2 または IBM Director コア・サー ビス 5.10 アップデート 2 を管理することはできません。 System z 上の

IBM Director サーバーによる管理が必要な場合は、IBM Director エージェン トまたは IBM Director コア・サービスをアップグレードしないでください。

<span id="page-19-0"></span>• 必ずしも IBM Director エージェントまたは IBM Director コア・サービスのすべ てのインスタンスをアップグレードしなくても、IBM Director サーバー 5.10 ア ップデート 2 にアップグレードできます。

IBM Director 5.10 アップデート 2 の各コンポーネントと互換性のある IBM Director コンポーネントの完全なリストについては、表 1を参照してください。

表 *1. IBM Director 5.10* アップデート *2* コンポーネントと、その他のコンポーネント・バ ージョンとの互換性

| <b>IBM Director</b><br> 5.10 アップデー<br>ト 2 コンポーネー<br>ント | IBM Director サ IBM Director コ<br>ーバーの互換バ<br>ージョン | ンソールの互換 <br>バージョン | IBM Director エ IBM Director コ<br> ージェントの互<br>換バージョン                               | ア・サービスの<br>互換バージョン      |
|--------------------------------------------------------|--------------------------------------------------|-------------------|-----------------------------------------------------------------------------------|-------------------------|
| IBM Director サ<br>$ -$ バー 5.10.2                       | N/A                                              | 5.10.2            | 5.10.2, 5.10.1,<br>5.10, 4.22, 4.21,<br>4.20.2, 4.20, 4.12,<br>4.11, 4.10.2, 4.10 | 5.10.2, 5.10.1,<br>5.10 |
| IBM Director $\Box$<br> ンソール 5.10.2                    | 5.10.2                                           | N/A               | 5.10.2, 5.10.1,<br>5.10, 4.22, 4.21,<br>4.20.2, 4.20, 4.12,<br>4.11, 4.10.2, 4.10 | 5.10.2, 5.10.1,<br>5.10 |
| IBM Director 工<br> ージェント<br>5.10.2                     | 5.10.2 以降                                        | 5.10.2 以降         | N/A                                                                               | N/A                     |
| IBM Director コ<br> ア・サービス<br>5.10.2                    | 5.10.2 以降                                        | 5.10.2 以降         | N/A                                                                               | N/A                     |

IBM Director コンポーネントのその他のバージョン構成はサポートされていませ ん。

# アップグレード・パッケージの入手

インストール手順を開始する前に、バージョン 5.10 アップデート 2 にアップグレ ードするすべてのコンポーネントのアップグレード・パッケージを入手します。

注**:** IBM Director コンソールと IBM Director サーバーは常に同一バージョンの必 要があります。片方をアップグレードするときは他方もアップグレードする必 要があります。

IBM Director バージョン 5.10 アップデート 2 は、以下の CD-ROM メディアで入 手できます。

- v *Intel* および *AMD* ベース・ハードウェア用 *IBM Director* バージョン *5.10* アッ プデート *2*
- **AIX 5L<sup>™</sup> 用 IBM Director バージョン 5.10 アップデート 2**
- v *Linux on POWER* 用 *IBM Director* バージョン *5.10* アップデート *2*

IBM Director バージョン 5.10 アップデート 2 は、以下のセクションで説明されて いるようにダウンロードして入手することもできます。

注**:** Linux が稼働する管理コンソールで IBM Director コンソールおよび IBM Director エージェントのインストール済み環境を一緒にアップグレードする場 合、IBM Director コンソールのインストール・パッケージをダウンロードして 使用する必要があります。

# <span id="page-20-0"></span>**System i** および **xSeries** サーバー用アップグレード・パッケージのダウ ンロード

IBM Director 5.10 アップデート 2 用アップグレード・パッケージをダウンロード するには、以下の手順に従ってください。

- 1. IBM Director ダウンロード Web サイトの [www.ibm.com/servers/eserver/xseries/systems\\_management/xseries\\_sm/dwnl.html](http://www.ibm.com/servers/eserver/xseries/systems_management/xseries_sm/dwnl.html) にナ ビゲートします。
- 2. リストから **xSeries** および **BladeCenter** 用の **IBM Director 5.10** を選択し、 要求情報を入力して、**Submit** をクリックします。
- 3. 現行バージョンの見出しの下の **IBM Director 5.10** アップデート **2** をクリック します。
- 4. ダウンロードするパッケージのリンクをクリックします。

| コンポーネント                                                                                | パッケージ・ファイル名                         |
|----------------------------------------------------------------------------------------|-------------------------------------|
| IBM Director エージェント 5.10 アップデー<br>$\uparrow$ 2 for i5/OS                               | $dir5.10.2$ _agent_i5OS.zip         |
| IBM Director エージェント 5.10 アップデー<br>$\uparrow$ 2 for Linux for xSeries                   | $dir5.10.2$ agent linux.tar         |
| IBM Director エージェント 5.10 アップデー<br>ト 2 for Linux (Intel Itanium (64 ビット) 用)             | $dir5.10.2$ agent linux64.tar       |
| IBM Director エージェント 5.10 アップデー<br>$\uparrow$ 2 for NetWare                             | $dir5.10.2$ agent netware.zip       |
| Windows (32 bit) 用 IBM Director エージェ<br>ント 5.10 アップデート 2                               | dir5.10.2_agent_windows.zip         |
| Windows for Intel Itanium $(64 \text{ bit})$ $\#$ IBM<br>Director エージェント 5.10 アップデート 2 | dir5.10.2_agent_windows64.zip       |
| IBM Director コンソール 5.10 アップデート<br>2 for Linux for xSeries                              | $dir5.10.2$ console linux.tar       |
| Windows 用 IBM Director コンソール 5.10<br>アップデート 2                                          | dir5.10.2_console_patch_windows.zip |
| Linux for xSeries 用 IBM Director コア・サ<br>ービス 5.10 アップデート 2                             | dir5.10.2 coreservices linux.tar    |
| Windows 用 IBM Director コア・サービス<br>5.10 アップデート 2                                        | dir5.10.2_coreservices_windows.zip  |
| IBM Director サーバー 5.10 アップデート 2<br>for $i5/OS$                                         | dir5.10.2_server_patch_i5os.zip     |

表 *2. xSeries* 用 *IBM Director 5.10* および *BladeCenter* ダウンロード・サイトで利用可能な *IBM Director* アップグレード・パッケージ

<span id="page-21-0"></span>表 *2. xSeries* 用 *IBM Director 5.10* および *BladeCenter* ダウンロード・サイトで利用可能な *IBM Director* アップグレード・パッケージ *(*続き*)*

| コンポーネント                                                                            | パッケージ・ファイル名 |
|------------------------------------------------------------------------------------|-------------|
| IBM Director サーバー 5.10 アップデート 2  dir5.10.2_server_linux.tar                        |             |
| for Linux for xSeries                                                              |             |
| Windows 用 IBM Director サーバー 5.10 $\overline{7}$ dir5.10.2_server_patch_windows.zip |             |
| ップデート 2                                                                            |             |

# **System p** サーバー用アップグレード・パッケージのダウンロード

IBM Director 5.10 アップデート 2 用アップグレード・パッケージをダウンロード するには、以下の手順に従ってください。

- 1. IBM eServer<sup>™</sup> IBM Virtualization Engine<sup>™</sup> IBM Director の Web サイト [\(www.ibm.com/servers/eserver/about/virtualization/enterprise/director.html\)](http://www.ibm.com/servers/eserver/about/virtualization/enterprise/director.html) にナビゲー トします。
- 2. ページの右サイドにある **IBM Director** のダウンロードのリンクをクリックしま す。
- 3. ダウンロード・サイトにサインインします。まだ汎用 IBM ユーザー ID を作成 していない場合は、それを作成してからサインインしてください。
- 4. 必要なプラットフォームのタイプを選択し、続くをクリックします。
- 5. 要求情報を入力し、ご使用条件を読んでから、同意するをクリックします。
- 6. 必要とするパッケージにナビゲートし、今すぐダウンロードをクリックします。

表 *3. IBM Director System p* ダウンロード・サイトで使用可能な *IBM Director* アップグレ ード・パッケージ

| コンポーネント                            | パッケージ・ファイル名                |
|------------------------------------|----------------------------|
| IBM Director エージェント 5.10 アップデー     | Dir5.10.2_AIX.tar          |
| $\uparrow$ 2 for AIX               | $Dir5.10.2$ AIX.iso        |
| Linux on POWER 用 IBM Director エージェ | Dir5.10.2_LinuxonPower.tar |
| ント 5.10 アップデート 2                   | Dir5.10.2 LinuxonPower.iso |
| IBM Director コンソール 5.10 アップデート     | $Dir5.10.2$ AIX.tar        |
| 2 for AIX                          | $Dir5.10.2$ $AIX.iso$      |
| Linux on POWER 用 IBM Director コンソー | Dir5.10.2_LinuxonPower.tar |
| ル 5.10 アップデート 2                    | Dir5.10.2 LinuxonPower.iso |
| Linux on POWER 用 IBM Director コア・サ | Dir5.10.2_LinuxonPower.tar |
| ービス 5.10 アップデート 2                  | Dir5.10.2 LinuxonPower.iso |
| AIX 用 IBM Director サーバー 5.10 アップ   | $Dir5.10.2$ AIX.tar        |
| デート 2                              | $Dir5.10.2$ $AIX.iso$      |
| Linux on POWER 用 IBM Director サーバー | Dir5.10.2_LinuxonPower.tar |
| 5.10 アップデート 2                      | Dir5.10.2 LinuxonPower.iso |

# **IBM Director** サーバーのアップグレード

このセクションでは、IBM Director サーバーをバージョン 5.10 アップデート 2 に アップグレードする手順について説明します。

### <span id="page-22-0"></span>**AIX** 上の **IBM Director** サーバーのアップグレード

AIX 用 IBM Director サーバー 5.10 アップデート 2 パッケージは、完全な新規イ ンストールにも、既存の IBM Director サーバー 5.10 または IBM Director サーバ ー 5.10.1 インストール済み環境を IBM Director サーバー 5.10.2 にユーザー構成デ ータを確保しつつアップグレードする場合にも使用できます。

AIX 上の IBM Director サーバーをバージョン 5.10 アップデート 2 にアップグレ ードするには、以下の手順に従ってください。

- 1. AIX 用 IBM Director サーバー 5.10 アップデート 2 インストール・パッケージ を入手します。詳しくは、 12 [ページの『アップグレード・パッケージの入手』](#page-19-0) を参照してください。
- 2. IBM Director サーバーを停止します。コマンド・プロンプトで次のコマンドを入 力し、**Enter** を押します。

/opt/ibm/director/bin/twgstop

- 3. IBM Systems Software Information Center [\(publib.boulder.ibm.com/infocenter/eserver/v1r2/topic/diricinfo/](http://publib.boulder.ibm.com/infocenter/eserver/v1r2/topic/diricinfo/fqm0_t_installing_ibm_director_server.html) [fqm0\\_t\\_installing\\_ibm\\_director\\_server.html\)](http://publib.boulder.ibm.com/infocenter/eserver/v1r2/topic/diricinfo/fqm0_t_installing_ibm_director_server.html) にあるインストール手順を使用し、手 順で指示されたファイル名を新規パッケージのファイル名に置き換えて、 Dir5.10.2\_AIX.tar または Dir5.10.2\_AIX.iso パッケージをインストールします。
- 4. IBM Director サーバーを再始動します。コマンド・プロンプトで次のコマンドを 入力し、**Enter** を押します。

/opt/ibm/director/bin/twgstart

IBM Director サーバーをアップグレードした後、他のシステムの IBM Director コ ンソールのすべてのインスタンスを同じバージョンにアップグレードする必要があ ります。詳しくは、 19 ページの『IBM Director [コンソールのアップグレード』を](#page-26-0)参 照してください。

# **i5/OS** 上の **IBM Director** サーバーのアップグレード

i5/OS 用 IBM Director サーバー 5.10 アップデート 2 パッケージは、既存の IBM Director サーバー 5.10 または IBM Director サーバー 5.10.1 インストール済み環 境を IBM Director サーバー 5.10.2 にユーザー構成データを確保しつつアップグレ ードします。

### **RSTLICPGM** コマンドを使用する **i5/OS** 上の **IBM Director** サーバ ーのアップグレード

IBM Director を Virtualization Engine 環境で使用しない場合は、Restore Licensed Program (RSTLICPGM) コマンドを使用して IBM Director サーバーをバージョン 5.10 アップデート 2 にアップグレードできます。i5/OS 上の IBM Director サーバ ーをバージョン 5.10 アップデート 2 にアップグレードするには、以下の手順に従 ってください。

- 1. dir5.10.2\_server\_patch\_i5os.zip ファイルの内容をローカル・ディレクトリーに解 凍します。このアーカイブ・ファイルには SAVDR100MM.sav ファイルが含まれ ています。
- 2. i5/OS システムで次のコマンドを入力して **Enter** を押し、SAVDR100MM.sav フ ァイルの保管ファイルを作成します。

CRTSAVF FILE(QGPL/SAVDR100MM)

binary

3. dir5.10.2 server patch i5os.zip ファイルの内容を解凍したディレクトリーから、 i5/OS システムへの FTP セッションを開始し、以下のコマンドを入力して、そ れぞれの後に **Enter** を押します。

put FILES/SAVDR100MM.sav /qsys.lib/qgpl.lib/SAVDR100MM.file

4. コマンド・プロンプトから次のコマンドを入力して **Enter** を押し、IBM Director サーバーを停止します。

QSH CMD('/qibm/userdata/director/bin/twgend')

5. コマンド・プロンプトから次のコマンドを入力して **Enter** を押し、IBM Director サーバーが停止したことを確認します。 QSH CMD('/qibm/userdata/director/bin/twgstat')

6. i5/OS システムで次のコマンドを入力して **Enter** を押し、アップグレードをイ ンストールします。

RSTLICPGM LICPGM(5722DR1) DEV(\*SAVF) SAVF(QGPL/SAVDR100MM)

7. コマンド・プロンプトから次のコマンドを入力して **Enter** を押し、IBM Director サーバーを再始動します。

QSH CMD('/qibm/userdata/director/bin/twgstart')

8. コマンド・プロンプトから次のコマンドを入力して **Enter** を押し、IBM Director サーバーが再始動したことを確認します。

QSH CMD('/qibm/userdata/director/bin/twgstat')

9. SAVDR100MM.sav ファイルを削除するには、次のコマンドを入力して **Enter** を押します。

DLTF FILE(QGPL/SAVDR100MM)

IBM Director サーバーをアップグレードした後、他のシステムの IBM Director コ ンソールのすべてのインスタンスを同じバージョンにアップグレードする必要があ ります。詳しくは、 19 ページの『IBM Director [コンソールのアップグレード』を](#page-26-0)参 照してください。

### **Virtualization Engine** アップデート・インストーラーを使用する **i5/OS** 上の **IBM Director** サーバーのアップグレード

IBM Director を Virtualization Engine 環境で使用している場合は、Virtualization Engine アップデート・インストーラーを使用して IBM Director サーバーをバージ ョン 5.10 アップデート 2 にアップグレードできます。i5/OS 上の IBM Director サーバーをバージョン 5.10 アップデート 2 にアップグレードするには、以下の手 順に従ってください。

- 1. i5/OS 用 IBM Director サーバー 5.10 アップデート 2 アップグレード・パッケ ージを入手します。詳しくは、 12 [ページの『アップグレード・パッケージの入](#page-19-0) [手』を](#page-19-0)参照してください。
- 2. まだ作成されていない場合は、管理サーバーに /QIBM/UserData/VE2/Updates デ ィレクトリーを作成し、アップグレード・パッケージを /QIBM/UserData/VE2/Updates ディレクトリーに移動します。

<span id="page-24-0"></span>3. Virtualization Engine アップデート・インストーラーを入手し、管理サーバーに インストールします。手順については、

[publib.boulder.ibm.com/infocenter/eserver/v1r2/index.jsp?topic=/veicinfo/](http://publib.boulder.ibm.com/infocenter/eserver/v1r2/index.jsp?topic=/veicinfo/eicarfixparent.htm) [eicarfixparent.htm](http://publib.boulder.ibm.com/infocenter/eserver/v1r2/index.jsp?topic=/veicinfo/eicarfixparent.htm) を参照してください。

- 4. Virtualization Engine アップデート・インストーラーのインストール後、IBM Director サーバーをアップグレードするために次のコマンドを入力してくださ い。
	- java -jar /QOpenSys/QIBM/ProdData/ci/gmi/lib/gmi.jar -discriminant /QIBM/ProdData/VE2 -mdvFile /QIBM/UserData/VE2/Updates/dir5.10.2 server patch i5os.zip -silent
- 5. コマンド・プロンプトから次のコマンドを入力して **Enter** を押し、IBM Director サーバーを再始動します。

QSH CMD('/qibm/userdata/director/bin/twgstart')

6. コマンド・プロンプトから次のコマンドを入力して **Enter** を押し、IBM Director サーバーが再始動したことを確認します。

QSH CMD('/qibm/userdata/director/bin/twgstat')

IBM Director サーバーをアップグレードした後、他のシステムの IBM Director コ ンソールのすべてのインスタンスを同じバージョンにアップグレードする必要があ ります。詳しくは、 19 ページの『IBM Director [コンソールのアップグレード』を](#page-26-0)参 照してください。

## **Linux** 上の **IBM Director** サーバーのアップグレード **(xSeries)**

Linux for xSeries 用 IBM Director サーバー 5.10 アップデート 2 パッケージは、 完全な新規インストールにも、既存の IBM Director サーバーのバージョン 4 (すべ てのリリース)、バージョン 5.10、またはバージョン 5.10.1 のインストール済み環 境を IBM Director サーバー 5.10.2 にユーザー構成データを確保しつつアップグレ ードする場合にも使用できます。

xSeries 上の Linux の IBM Director サーバーをバージョン 5.10 アップデート 2 にアップグレードするには、以下の手順に従ってください。

- 1. xSeries 上の Linux 用 IBM Director サーバー 5.10 アップデート 2 インストー ル・パッケージを入手します。詳しくは、 12 [ページの『アップグレード・パッ](#page-19-0) [ケージの入手』を](#page-19-0)参照してください。
- 2. IBM Director サーバーを停止します。コマンド・プロンプトで次のコマンドを入 力し、**Enter** を押します。

/opt/ibm/director/bin/twgstop

- 3. IBM Systems Software Information Center [\(publib.boulder.ibm.com/infocenter/eserver/v1r2/topic/diricinfo/](http://publib.boulder.ibm.com/infocenter/eserver/v1r2/topic/diricinfo/fqm0_t_installing_ibm_director_server.html) [fqm0\\_t\\_installing\\_ibm\\_director\\_server.html\)](http://publib.boulder.ibm.com/infocenter/eserver/v1r2/topic/diricinfo/fqm0_t_installing_ibm_director_server.html) にあるインストール手順を使用し、手 順で指示されたファイル名を新規パッケージのファイル名に置き換えて、 dir5.10.2\_server\_linux.tar パッケージをインストールします。
- 4. IBM Director サーバーを再始動します。コマンド・プロンプトで次のコマンドを 入力し、**Enter** を押します。

/opt/ibm/director/bin/twgstart

IBM Director サーバーのバージョン 5.10 アップデート 2 をインストールすると、 IBM Director コンソールおよび IBM Director エージェントが管理サーバーに自動 的にインストールされます。 IBM Director サーバーをアップグレードした後、他の システムの IBM Director コンソールのすべてのインスタンスを同じバージョンにア ップグレードする必要があります。詳しくは、 19 ページの『[IBM Director](#page-26-0) コンソー [ルのアップグレード』を](#page-26-0)参照してください。

# <span id="page-25-0"></span>**Linux** 上の **IBM Director** サーバーのアップグレード **(System p5, pSeries)**

Linux on POWER 用 IBM Director サーバー 5.10 アップデート 2 パッケージは、 完全な新規インストールにも、既存の IBM Director サーバー 5.10 またはバージョ ン 5.10.1 のインストール済み環境を IBM Director サーバー 5.10.2 にユーザー構成 データを確保しつつアップグレードする場合にも使用できます。

System p5、pSeries 上の Linux の IBM Director サーバーをバージョン 5.10 アップ デート 2 にアップグレードするには、以下の手順に従ってください。

- 1. System p5、pSeries 上の Linux 用 IBM Director サーバー 5.10 アップデート 2 インストール・パッケージを入手します。詳しくは、 12 [ページの『アップグレ](#page-19-0) [ード・パッケージの入手』を](#page-19-0)参照してください。
- 2. IBM Director サーバーを停止します。コマンド・プロンプトで次のコマンドを入 力し、**Enter** を押します。

/opt/ibm/director/bin/twgstop

- 3. IBM Systems Software Information Center [\(publib.boulder.ibm.com/infocenter/eserver/v1r2/topic/diricinfo/](http://publib.boulder.ibm.com/infocenter/eserver/v1r2/topic/diricinfo/fqm0_t_installing_ibm_director_server.html) [fqm0\\_t\\_installing\\_ibm\\_director\\_server.html\)](http://publib.boulder.ibm.com/infocenter/eserver/v1r2/topic/diricinfo/fqm0_t_installing_ibm_director_server.html) にあるインストール手順を使用し、手 順で指示されたファイル名を新規パッケージのファイル名に置き換えて、 Dir5.10.2\_LinuxonPower.tar または Dir5.10.2\_LinuxonPower.iso パッケージをイン ストールします。
- 4. IBM Director サーバーを再始動します。コマンド・プロンプトで次のコマンドを 入力し、**Enter** を押します。

/opt/ibm/director/bin/twgstart

IBM Director サーバーをアップグレードした後、他のシステムの IBM Director コ ンソールのすべてのインスタンスを同じバージョンにアップグレードする必要があ ります。詳しくは、 19 ページの『IBM Director [コンソールのアップグレード』を](#page-26-0)参 照してください。

### **Windows** 上の **IBM Director** サーバーのアップグレード

Windows 用 IBM Director サーバー 5.10 アップデート 2 パッケージは、既存の IBM Director サーバー 5.10 またはバージョン 5.10.1 のインストール済み環境を IBM Director サーバー 5.10.2 にアップグレードします。

Windows 上の IBM Director サーバーをバージョン 5.10 アップデート 2 にアップ グレードするには、以下の手順に従ってください。

1. Windows 用 IBM Director サーバー 5.10 アップデート 2 アップグレード・パ ッケージを入手します。詳しくは、 12 [ページの『アップグレード・パッケージ](#page-19-0) [の入手』を](#page-19-0)参照してください。

- <span id="page-26-0"></span>2. dir5.10.2\_server\_patch\_windows.zip パッケージのファイルを解凍します。
- 3. アップグレード・パッケージから解凍したアップグレード・ファイルの 1 つを 実行します。このパッケージには、 .exe と .msp ファイルの両方が含まれてい ます。Windows のインストーラー・テクノロジーに習熟した上級者は .msp ファ イルを使用し、他のユーザーは .exe ファイルを使用します。

IBM Director サーバーをアップグレードした後、他のシステムの IBM Director コ ンソールのすべてのインスタンスを同じバージョンにアップグレードする必要があ ります。詳しくは、『IBM Director コンソールのアップグレード』を参照してくだ さい。

# **IBM Director** コンソールのアップグレード

このセクションでは IBM Director コンソールをバージョン 5.10 アップデート 2 にアップグレードする手順について説明します。

### **AIX** 上の **IBM Director** コンソールのアップグレード

AIX 用 IBM Director コンソール 5.10 アップデート 2 パッケージは、完全な新規 インストールにも、既存の IBM Director コンソール 5.10 またはバージョン 5.10.1 のインストール済み環境を IBM Director コンソール 5.10.2 にユーザー構成データ を確保しつつアップグレードする場合にも使用できます。

AIX 上の IBM Director コンソールをバージョン 5.10 アップデート 2 にアップグ レードするには、以下の手順に従ってください。

- 1. AIX 用 IBM Director コンソール 5.10 アップデート 2 インストール・パッケー ジを入手します。詳しくは、 12 [ページの『アップグレード・パッケージの入](#page-19-0) [手』を](#page-19-0)参照してください。
- 2. IBM Systems Software Information Center [\(publib.boulder.ibm.com/infocenter/eserver/v1r2/topic/diricinfo/](http://publib.boulder.ibm.com/infocenter/eserver/v1r2/topic/diricinfo/fqm0_t_installing_ibm_director_console.html) [fqm0\\_t\\_installing\\_ibm\\_director\\_console.html\)](http://publib.boulder.ibm.com/infocenter/eserver/v1r2/topic/diricinfo/fqm0_t_installing_ibm_director_console.html) にあるインストール手順を使用し、手 順で指示されたファイル名を新規パッケージのファイル名に置き換えて、 Dir5.10.2\_AIX.tar または Dir5.10.2\_AIX.iso パッケージをインストールします。

## **Linux** 上の **IBM Director** コンソールのアップグレード **(xSeries)**

Linux for xSeries 用 IBM Director コンソール 5.10 アップデート 2 パッケージ は、完全な新規インストールにも、既存の IBM Director コンソール・バージョン 4 (すべてのリリース)、バージョン 5.10、またはバージョン 5.10.1 のインストール済 み環境を IBM Director コンソール 5.10.2 にユーザー構成データを確保しつつアッ プグレードする場合にも使用できます。

注**:** Linux が稼働する管理コンソールで IBM Director コンソールおよび IBM Director エージェントのインストール済み環境を一緒にアップグレードする場 合、IBM Director コンソールのインストール・パッケージをダウンロードして 使用する必要があります。

xSeries 上の Linux の IBM Director コンソールをバージョン 5.10 アップデート 2 にアップグレードするには、以下の手順に従ってください。

- <span id="page-27-0"></span>1. xSeries 上の Linux 用 IBM Director コンソール 5.10 アップデート 2 インスト ール・パッケージを入手します。詳しくは、 12 [ページの『アップグレード・パ](#page-19-0) [ッケージの入手』を](#page-19-0)参照してください。
- 2. IBM Systems Software Information Center [\(publib.boulder.ibm.com/infocenter/eserver/v1r2/topic/diricinfo/](http://publib.boulder.ibm.com/infocenter/eserver/v1r2/topic/diricinfo/fqm0_t_installing_ibm_director_console.html) [fqm0\\_t\\_installing\\_ibm\\_director\\_console.html\)](http://publib.boulder.ibm.com/infocenter/eserver/v1r2/topic/diricinfo/fqm0_t_installing_ibm_director_console.html) にあるインストール手順を使用し、手 順で指示されたファイル名を新規パッケージのファイル名に置き換えて、 dir5.10.2\_console\_linux.tar パッケージをインストールします。

IBM Director エージェントが管理コンソールにインストールされていると、このパ ッケージは IBM Director エージェントのインストール済み環境もバージョン 5.10.2 にアップグレードします。IBM Director エージェントがインストールされていない 場合、このパッケージは IBM Director コンソールをインストールあるいはアップグ レードするだけです。

# **Linux** 上の **IBM Director** コンソールのアップグレード **(System p5, pSeries)**

Linux on POWER 用 IBM Director コンソール 5.10 アップデート 2 パッケージ は、完全な新規インストールにも、既存の IBM Director コンソール 5.10 またはバ ージョン 5.10.1 のインストール済み環境を IBM Director コンソール 5.10.2 にユー ザー構成データを確保しつつアップグレードする場合にも使用できます。

注**:** Linux が稼働する管理コンソールで IBM Director コンソールおよび IBM Director エージェントのインストール済み環境を一緒にアップグレードする場 合、IBM Director コンソールのインストール・パッケージをダウンロードして 使用する必要があります。

System p5、pSeries 上の Linux の IBM Director コンソールをバージョン 5.10 アッ プデート 2 にアップグレードするには、以下の手順に従ってください。

- 1. System p5、pSeries 上の Linux 用 IBM Director コンソール 5.10 アップデート 2 インストール・パッケージを入手します。詳しくは、 12 [ページの『アップグ](#page-19-0) [レード・パッケージの入手』を](#page-19-0)参照してください。
- 2. IBM Systems Software Information Center [\(publib.boulder.ibm.com/infocenter/eserver/v1r2/topic/diricinfo/](http://publib.boulder.ibm.com/infocenter/eserver/v1r2/topic/diricinfo/fqm0_t_installing_ibm_director_console.html) [fqm0\\_t\\_installing\\_ibm\\_director\\_console.html\)](http://publib.boulder.ibm.com/infocenter/eserver/v1r2/topic/diricinfo/fqm0_t_installing_ibm_director_console.html) にあるインストール手順を使用し、手 順で指示されたファイル名を新規パッケージのファイル名に置き換えて、 Dir5.10.2\_LinuxonPower.tar または Dir5.10.2\_LinuxonPower.iso パッケージをイン ストールします。

### **Windows** 上の **IBM Director** コンソールのアップグレード

Windows 用 IBM Director コンソール 5.10 アップデート 2 パッケージは、既存の IBM Director コンソール 5.10 またはバージョン 5.10.1 のインストール済み環境を IBM Director コンソール 5.10.2 にアップグレードします。

Windows 上の IBM Director コンソールをバージョン 5.10 アップデート 2 にアッ プグレードするには、以下の手順に従ってください。

- <span id="page-28-0"></span>1. Windows 用 IBM Director コンソール 5.10 アップデート 2 インストール・パ ッケージを入手します。詳しくは、 12 [ページの『アップグレード・パッケージ](#page-19-0) [の入手』を](#page-19-0)参照してください。
- 2. dir5.10.2\_console\_patch\_windows.zip パッケージのファイルを解凍します。
- 3. アップグレード・パッケージから解凍したアップグレード・ファイルの 1 つを 実行します。このパッケージには、 .exe と .msp ファイルの両方が含まれてい ます。Windows のインストーラー・テクノロジーに習熟した上級者は .msp ファ イルを使用し、他のユーザーは .exe ファイルを使用します。

## **IBM Director** エージェントのアップグレード

このセクションでは IBM Director エージェントをバージョン 5.10 アップデート 2 にアップグレードする手順について説明します。

## **AIX** 上の **IBM Director** エージェントのアップグレード

AIX 用 IBM Director エージェント 5.10 アップデート 2 パッケージは、完全な新 規インストールにも、既存の IBM Director エージェント バージョン 4.20、バージ ョン 5.10、またはバージョン 5.10.1 のインストール済み環境を IBM Director エー ジェント 5.10.2 にユーザー構成データを確保しつつアップグレードする場合にも使 用できます。

AIX 上の IBM Director エージェントをバージョン 5.10 アップデート 2 にアップ グレードするには、以下の手順に従ってください。

- 1. AIX 用 IBM Director エージェント 5.10 アップデート 2 インストール・パッケ ージを入手します。詳しくは、 12 [ページの『アップグレード・パッケージの入](#page-19-0) [手』を](#page-19-0)参照してください。
- 2. IBM Director エージェントを停止します。コマンド・プロンプトで次のコマンド を入力し、**Enter** を押します。

/opt/ibm/director/bin/twgstop

- 3. IBM Systems Software Information Center [\(publib.boulder.ibm.com/infocenter/eserver/v1r2/topic/diricinfo/](http://publib.boulder.ibm.com/infocenter/eserver/v1r2/topic/diricinfo/fqm0_t_installingIibm_director_agent.html) [fqm0\\_t\\_installingIibm\\_director\\_agent.html\)](http://publib.boulder.ibm.com/infocenter/eserver/v1r2/topic/diricinfo/fqm0_t_installingIibm_director_agent.html) にあるインストール手順を使用し、手順 で指示されたファイル名を新規パッケージのファイル名に置き換えて、 Dir5.10.2\_AIX.tar または Dir5.10.2\_AIX.iso パッケージをインストールします。
- 4. IBM Director エージェントを再始動します。コマンド・プロンプトで次のコマン ドを入力し、**Enter** を押します。

/opt/ibm/director/bin/twgstart

### **i5/OS** 上の **IBM Director** エージェントのアップグレード

i5/OS 用 IBM Director エージェント 5.10 アップデート 2 パッケージは、完全な 新規インストールにも、既存の IBM Director エージェント バージョン 4 (すべて のリリース)、バージョン 5.10、またはバージョン 5.10.1 のインストール済み環境 を IBM Director エージェント 5.10.2 にユーザー構成データを確保しつつアップグ レードする場合にも使用できます。

<span id="page-29-0"></span>i5/OS 上の IBM Director エージェントをバージョン 5.10 アップデート 2 にアッ プグレードするには、以下の手順に従ってください。

- 1. i5/OS 用 IBM Director エージェント 5.10 アップデート 2 インストール・パッ ケージを入手します。詳しくは、 12 [ページの『アップグレード・パッケージの](#page-19-0) [入手』を](#page-19-0)参照してください。
- 2. ソフトウェア配布を使用して dir5.10.2 agent i5OS.zip パッケージをインストー ルします。 IBM Systems Software Information Center [\(publib.boulder.ibm.com/infocenter/eserver/v1r2/topic/diricinfo/](http://publib.boulder.ibm.com/infocenter/eserver/v1r2/topic/diricinfo/fqm0_t_upgrading_ibm_director_agent_using_the_software_distribution_task.html) fqm0 t upgrading ibm director agent using the software distribution task.html) にあ る手順を参照します。手順で指示されたファイル名を新規パッケージのファイル 名に置き換えます。
- 注**:** IBM Director エージェントを i5/OS 管理対象システムに Restore Licensed Program (RSTLICPGM) コマンドを使用してインストールした場合は、IBM Systems Software Information Center [\(publib.boulder.ibm.com/infocenter/eserver/v1r2/topic/diricinfo/](http://publib.boulder.ibm.com/infocenter/eserver/v1r2/topic/diricinfo/fqm0_t_installing_ibm_director_agent_using_rstlicpgm.html) [fqm0\\_t\\_installing\\_ibm\\_director\\_agent\\_using\\_rstlicpgm.html\)](http://publib.boulder.ibm.com/infocenter/eserver/v1r2/topic/diricinfo/fqm0_t_installing_ibm_director_agent_using_rstlicpgm.html) にあるインストール手 順を参照し、手順で指示されたファイル名を新規パッケージのファイル名に置 き換えます。

### **Linux** 上の **IBM Director** エージェントのアップグレード **(xSeries)**

Linux for xSeries 用 IBM Director エージェント 5.10 アップデート 2 パッケージ は、完全な新規インストールにも、既存の IBM Director エージェント バージョン 4 (すべてのリリース)、バージョン 5.10、またはバージョン 5.10.1 のインストール 済み環境を IBM Director エージェント 5.10.2 にユーザー構成データを確保しつつ アップグレードする場合にも使用できます。

注**:** IBM Director エージェントが管理コンソールにインストールされている場合 は、あらためて IBM Director エージェントをアップグレードする必要はなく、 ダウンロードした IBM Director コンソールのアップグレード・パッケージを適 用すると、IBM Director エージェントのインストール済み環境もバージョン 5.10.2 にアップグレードされます。

xSeries 上の Linux の IBM Director エージェントをバージョン 5.10 アップデート 2 にアップグレードするには、以下の手順に従ってください。

- 1. xSeries 上の Linux 用 IBM Director エージェント 5.10 アップデート 2 インス トール・パッケージを入手します。詳しくは、 12 [ページの『アップグレード・](#page-19-0) [パッケージの入手』を](#page-19-0)参照してください。
- 2. IBM Systems Software Information Center [\(publib.boulder.ibm.com/infocenter/eserver/v1r2/topic/diricinfo/](http://publib.boulder.ibm.com/infocenter/eserver/v1r2/topic/diricinfo/fqm0_t_installingIibm_director_agent.html) [fqm0\\_t\\_installingIibm\\_director\\_agent.html\)](http://publib.boulder.ibm.com/infocenter/eserver/v1r2/topic/diricinfo/fqm0_t_installingIibm_director_agent.html) にあるインストール手順を使用し、手順 で指示されたファイル名を新規パッケージのファイル名に置き換えて、 dir5.10.2\_agent\_linux.tar パッケージをインストールします。

## 上の **IBM Director** エージェントのアップグレード **(System p5, pSeries)**

Linux on POWER 用 IBM Director エージェント 5.10 アップデート 2 パッケージ は、完全な新規インストールにも、既存の IBM Director エージェント バージョン <span id="page-30-0"></span>4.20、バージョン 4.21、バージョン 4.22、バージョン5.10、またはバージョン 5.10.1 のインストール済み環境を IBM Director エージェント 5.10.2 にユーザー構 成データを確保しつつアップグレードする場合にも使用できます。

注**:** IBM Director エージェントが管理コンソールにインストールされている場合 は、あらためて IBM Director エージェントをアップグレードする必要はなく、 ダウンロードした IBM Director コンソールのアップグレード・パッケージを適 用すると、IBM Director エージェントのインストール済み環境もバージョン 5.10.2 にアップグレードされます。

System p5、pSeries 上の Linux の IBM Director エージェントをバージョン 5.10 ア ップデート 2 にアップグレードするには、以下の手順に従ってください。

- 1. System p5、pSeries 上の Linux 用 IBM Director エージェント 5.10 アップデー ト 2 インストール・パッケージを入手します。詳しくは、 12 [ページの『アップ](#page-19-0) [グレード・パッケージの入手』を](#page-19-0)参照してください。
- 2. IBM Director エージェントを停止します。コマンド・プロンプトで次のコマンド を入力し、**Enter** を押します。

/opt/ibm/director/bin/twgstop

- 3. IBM Systems Software Information Center [\(publib.boulder.ibm.com/infocenter/eserver/v1r2/topic/diricinfo/](http://publib.boulder.ibm.com/infocenter/eserver/v1r2/topic/diricinfo/fqm0_t_installingIibm_director_agent.html) [fqm0\\_t\\_installingIibm\\_director\\_agent.html\)](http://publib.boulder.ibm.com/infocenter/eserver/v1r2/topic/diricinfo/fqm0_t_installingIibm_director_agent.html) にあるインストール手順を使用し、手順 で指示されたファイル名を新規パッケージのファイル名に置き換えて、 Dir5.10.2\_LinuxonPower.tar または Dir5.10.2\_LinuxonPower.iso パッケージをイン ストールします。
- 4. IBM Director エージェントを再始動します。コマンド・プロンプトで次のコマン ドを入力し、**Enter** を押します。

/opt/ibm/director/bin/twgstart

# **Linux (64 bit)** 上の **IBM Director** エージェントのアップグレード **(Intel Itanium** システム**)**

Linux (Intel Itanium (64 ビット) 用) 用 IBM Director エージェント 5.10 アップデ ート 2 パッケージは、完全な新規インストールにも、既存の IBM Director エージ ェント バージョン 4 (すべてのリリース)、バージョン 5.10、またはバージョン 5.10.1 のインストール済み環境を IBM Director エージェント 5.10.2 にユーザー構 成データを確保しつつアップグレードする場合にも使用できます。

注**:** このパッケージは Itanium 2 サポート専用です。

Intel Itanium システム上の Linux (64 bit) の IBM Director エージェントをバージョ ン 5.10 アップデート 2 にアップグレードするには、以下の手順に従ってくださ い。

- 1. Intel Itanium システム上の Linux (64 bit) 用 IBM Director エージェント 5.10 アップデート 2 インストール・パッケージを入手します。詳しくは、 12 [ページ](#page-19-0) [の『アップグレード・パッケージの入手』を](#page-19-0)参照してください。
- 2. IBM Systems Software Information Center [\(publib.boulder.ibm.com/infocenter/eserver/v1r2/topic/diricinfo/](http://publib.boulder.ibm.com/infocenter/eserver/v1r2/topic/diricinfo/fqm0_t_installingIibm_director_agent.html) [fqm0\\_t\\_installingIibm\\_director\\_agent.html\)](http://publib.boulder.ibm.com/infocenter/eserver/v1r2/topic/diricinfo/fqm0_t_installingIibm_director_agent.html) にあるインストール手順を使用し、手順

で指示されたファイル名を新規パッケージのファイル名に置き換えて、 dir5.10.2\_agent\_linux64.tar パッケージをインストールします。

### <span id="page-31-0"></span>**NetWare** 上の **IBM Director** エージェントのアップグレード

NetWare 用 IBM Director エージェント 5.10 アップデート 2 パッケージは、完全 な新規インストールにも、既存の IBM Director エージェント バージョン 5.10 ま たはバージョン 5.10.1 のインストール済み環境を IBM Director エージェント 5.10.2 にユーザー構成データを確保しつつアップグレードする場合にも使用できま す。

NetWare 上の IBM Director エージェントをバージョン 5.10 アップデート 2 にア ップグレードするには、以下の手順に従ってください。

- 1. NetWare 用 IBM Director エージェント 5.10 アップデート 2 インストール・パ ッケージを入手します。詳しくは、 12 [ページの『アップグレード・パッケージ](#page-19-0) [の入手』を](#page-19-0)参照してください。
- 2. IBM Systems Software Information Center [\(publib.boulder.ibm.com/infocenter/eserver/v1r2/topic/diricinfo/](http://publib.boulder.ibm.com/infocenter/eserver/v1r2/topic/diricinfo/fqm0_t_installingIibm_director_agent.html) [fqm0\\_t\\_installingIibm\\_director\\_agent.html\)](http://publib.boulder.ibm.com/infocenter/eserver/v1r2/topic/diricinfo/fqm0_t_installingIibm_director_agent.html) にあるインストール手順を使用し、手順 で指示されたファイル名を新規パッケージのファイル名に置き換えて、 dir5.10.2\_agent\_netware.zip パッケージをインストールします。

## **Windows (32 bit)** 上の **IBM Director** エージェントのアップグレード

Windows (32 ビット) 用 IBM Director エージェント 5.10 アップデート 2 パッケ ージは、完全な新規インストールにも、既存の IBM Director エージェント バージ ョン 4 (すべてのリリース)、バージョン 5.10、またはバージョン 5.10.1 のインス トール済み環境を IBM Director エージェント 5.10.2 にユーザー構成データを確保 しつつアップグレードする場合にも使用できます。

Windows (32 bit) 上の IBM Director エージェントをバージョン 5.10 アップデート 2 にアップグレードするには、以下の手順に従ってください。

- 1. Windows (32 bit) 用 IBM Director エージェント 5.10 アップデート 2 インスト ール・パッケージを入手します。詳しくは、 12 [ページの『アップグレード・パ](#page-19-0) [ッケージの入手』を](#page-19-0)参照してください。
- 2. IBM Systems Software Information Center [\(publib.boulder.ibm.com/infocenter/eserver/v1r2/topic/diricinfo/](http://publib.boulder.ibm.com/infocenter/eserver/v1r2/topic/diricinfo/fqm0_t_installingIibm_director_agent.html) [fqm0\\_t\\_installingIibm\\_director\\_agent.html\)](http://publib.boulder.ibm.com/infocenter/eserver/v1r2/topic/diricinfo/fqm0_t_installingIibm_director_agent.html) にあるインストール手順を使用し、手順 で指示されたファイル名を新規パッケージのファイル名に置き換えて、 dir5.10.2\_agent\_windows.zip パッケージをインストールします。

# **Windows (64 bit)** 上の **IBM Director** エージェントのアップグレード **(Intel Itanium** システム**)**

Windows (Intel Itanium (64 ビット) 用) 用 IBM Director エージェント 5.10 アップ デート 2 パッケージは、完全な新規インストールにも、既存の IBM Director エー ジェント バージョン 4 (すべてのリリース)、バージョン 5.10、またはバージョン 5.10.1 のインストール済み環境を IBM Director エージェント 5.10.2 にユーザー構 成データを確保しつつアップグレードする場合にも使用できます。

<span id="page-32-0"></span>注**:** このパッケージは Itanium 2 サポート専用です。

Intel Itanium システム上の Windows (64 bit) の IBM Director エージェントをバー ジョン 5.10 アップデート 2 にアップグレードするには、以下の手順に従ってくだ さい。

- 1. Intel Itanium システム上の Windows (64 bit) 用 IBM Director エージェント 5.10 アップデート 2 インストール・パッケージを入手します。詳しくは、 12 [ペ](#page-19-0) [ージの『アップグレード・パッケージの入手』を](#page-19-0)参照してください。
- 2. IBM Systems Software Information Center [\(publib.boulder.ibm.com/infocenter/eserver/v1r2/topic/diricinfo/](http://publib.boulder.ibm.com/infocenter/eserver/v1r2/topic/diricinfo/fqm0_t_installingIibm_director_agent.html) [fqm0\\_t\\_installingIibm\\_director\\_agent.html\)](http://publib.boulder.ibm.com/infocenter/eserver/v1r2/topic/diricinfo/fqm0_t_installingIibm_director_agent.html) にあるインストール手順を使用し、手順 で指示されたファイル名を新規パッケージのファイル名に置き換えて、 dir5.10.2 agent windows64.zip パッケージをインストールします。

# **IBM Director** コア・サービスのアップグレード

このセクションでは IBM Director コア・サービス をバージョン 5.10 アップデー ト 2 にアップグレードする手順について説明します。

## **Linux** 上の **IBM Director** コア・サービスのアップグレード **(xSeries)**

Linux for xSeries 用 IBM Director コア・サービス 5.10 アップデート 2 パッケー ジは、完全な新規インストールにも、既存の IBM Director コア・サービス バージ ョン 5.10 またはバージョン 5.10.1 のインストール済み環境を IBM Director コ ア・サービス 5.10.2 にユーザー構成データを確保しつつアップグレードする場合に も使用できます。

xSeries 上の Linux の IBM Director コア・サービス をバージョン 5.10 アップデ ート 2 にアップグレードするには、以下の手順に従ってください。

- 1. xSeries 上の Linux 用 IBM Director コア・サービス 5.10 アップデート 2 イン ストール・パッケージを入手します。詳しくは、 12 [ページの『アップグレー](#page-19-0) [ド・パッケージの入手』を](#page-19-0)参照してください。
- 2. IBM Systems Software Information Center [\(publib.boulder.ibm.com/infocenter/eserver/v1r2/topic/diricinfo/](http://publib.boulder.ibm.com/infocenter/eserver/v1r2/topic/diricinfo/fqm0_t_installing_core_services.html) fqm0 t installing core services.html) にあるインストール手順を使用し、手順で指 示されたファイル名を新規パッケージのファイル名に置き換えて、 dir5.10.2\_coreservices\_linux.tar パッケージをインストールします。

# **Linux** 上の **IBM Director** コア・サービスのアップグレード **(System p5, pSeries)**

Linux on POWER 用 IBM Director コア・サービス 5.10 アップデート 2 パッケー ジは、完全な新規インストールにも、既存の IBM Director コア・サービス・バージ ョン 5.10 またはバージョン 5.10.1 のインストール済み環境を IBM Director コ ア・サービス 5.10.2 にユーザー構成データを確保しつつアップグレードする場合に も使用できます。

System p5、pSeries 上の Linux の IBM Director コア・サービス をバージョン 5.10 アップデート 2 にアップグレードするには、以下の手順に従ってください。

- <span id="page-33-0"></span>1. System p5、pSeries 上の Linux 用 IBM Director コア・サービス 5.10 アップデ ート 2 インストール・パッケージを入手します。詳しくは、 12 [ページの『アッ](#page-19-0) [プグレード・パッケージの入手』を](#page-19-0)参照してください。
- 2. IBM Systems Software Information Center [\(publib.boulder.ibm.com/infocenter/eserver/v1r2/topic/diricinfo/](http://publib.boulder.ibm.com/infocenter/eserver/v1r2/topic/diricinfo/fqm0_t_installing_core_services.html) fqm0 t installing core services.html) にあるインストール手順を使用し、手順で指 示されたファイル名を新規パッケージのファイル名に置き換えて、 Dir5.10.2\_LinuxonPower.tar または Dir5.10.2\_LinuxonPower.iso パッケージをイン ストールします。

## **Windows** 上の **IBM Director** コア・サービスのアップグレード

Windows 用 IBM Director コア・サービス 5.10 アップデート 2 パッケージは、完 全な新規インストールにも、既存の IBM Director コア・サービス・バージョン 5.10 またはバージョン 5.10.1 のインストール済み環境を IBM Director コア・サー ビス 5.10.2 にユーザー構成データを確保しつつアップグレードする場合にも使用で きます。

Windows 上の IBM Director コア・サービス をバージョン 5.10 アップデート 2 にアップグレードするには、以下の手順に従ってください。

- 1. Windows 用 IBM Director コア・サービス 5.10 アップデート 2 インストー ル・パッケージを入手します。詳しくは、 12 [ページの『アップグレード・パッ](#page-19-0) [ケージの入手』を](#page-19-0)参照してください。
- 2. IBM Systems Software Information Center [\(publib.boulder.ibm.com/infocenter/eserver/v1r2/topic/diricinfo/](http://publib.boulder.ibm.com/infocenter/eserver/v1r2/topic/diricinfo/fqm0_t_installing_core_services.html) [fqm0\\_t\\_installing\\_core\\_services.html\)](http://publib.boulder.ibm.com/infocenter/eserver/v1r2/topic/diricinfo/fqm0_t_installing_core_services.html) にあるインストール手順を使用し、手順で指 示されたファイル名を新規パッケージのファイル名に置き換えて、 dir5.10.2\_coreservices\_windows.zip パッケージをインストールします。

## <span id="page-34-0"></span>第 **3** 章 既知の制限、問題、および予備手段

ここでは、IBM Director 5.10 アップデート 2 を使用する場合の既知の制限、問 題、および予備手段について説明します。

### 制限

IBM Director 5.10 アップデート 2 には、以下の制限があります。

# ベースボード管理コントローラーを使用するインバンド管理操作は、**SUSE LINUX Enterprise Server 9 (Service Pack 2** または **3)** あるいは **Red Hat Enterprise Linux AS**、バージョン **4**、**Service Pack 3** が稼働する一 部の **IBM eServer** サーバーで使用できない。

ハードウェア・アラートなどの特定の管理機能は、IBM Director エージェントと IBM Director サーバーの間のインバンド通信に依存します。これらの機能は、SUSE LINUX Enterprise Server 9、Service Pack 2 (32-bit edition)、SUSE LINUX Enterprise Server 9、Service Pack 3 (32-bit および 64-bit edition)、あるいは Red Hat Enterprise Linux AS, バージョン 4, Service Pack 3 (32-bit および 64-bit edition) が稼働する IBM eServer 325、IBM eServer 326、および IBM eServer 326m サーバ ーでは使用できません。

この制限に対応するために、将来、ベースボード管理コントローラー (BMC) 用の 新しいドライバーが使用可能になる可能性があります。 [www.ibm.com/servers/eserver/support/xseries/index.html](http://www.ibm.com/servers/eserver/support/xseries/index.html) で更新情報を確認してくださ い。

# イベント・アクション計画ビルダーで、イベント・テキストを入力してイベ ントをフィルタリングすることが許可されない。

イベント・アクション計画ビルダーを使用してフィルターを作成する場合に、「イ ベント・テキスト」ページでテキストの入力が許可されません。そのため、イベン ト・テキストをフィルター基準として使用するフィルターを作成できません。

## 不良ストライプ・エラーによってハードウェア・イベント **(**アラート**)** が生 成されない。

不良ストライプ・エラーが報告されても、ハードウェア・イベント (アラート) が生 成されません。

レベル 2 管理対象システムの場合、不良ストライプ・エラーによってストレージ・ イベントが生成され、IBM Director イベント・ログに記録されます。不良ストライ プ・エラーのイベント・アクション・プランを実行するには、「ストレージ」

>「ServeRAID コントローラー」>「状態」>「不良ストライプ・イベント」でイベ ント・アクション・プランが構成されている必要があります。

レベル 1 管理対象システムの場合、不良ストライプ・エラーが IBM Director に報 告されません。不良ストライプ・エラーの報告が必要である場合、管理対象システ

ムに IBM Director エージェントをインストールしてください。または、Windows が稼働する管理対象システムでは、Windows イベント ビューアを使用して不良ス トライプ・エラーを手動で確認することができます。

# <span id="page-35-0"></span>各管理対象システムのイベント・アクション・プランには、複数のイベン ト・アクション・プランが存在している場合でも **1** つのリソース・モニタ ーしきい値しか許されません。

その値が現行プランにおいて変更された場合は、この制限により予期しない動作や 他のイベント・アクション・プランのリソース・モニターしきい値に不要な変更が 発生します。

# **IC46865: (Windows** システムの場合のみ**)** カテゴリーにカスタム・パッケ ージを入れてカスタム・パッケージ・エディターでリブート・オプションを 使用すると、ソフトウェア配布ジョブが失敗する場合があります。

「ソフトウェア配布」タスクを使用しているときに、カテゴリーの一部にする Windows 用のカスタム・パッケージを作成する場合、カスタム・パッケージ・エデ ィターの「コンピューターの再始動」オプションを使用しないでください。このオ プションを使用すると、ソフトウェア配布ジョブが失敗します。その代わり、カテ ゴリー・エディターのリブート・オプションを使用してください。

## インベントリー照会ブラウザーで **IBM Director** エージェントが **IBM Director** コア・サービスとして表示される。

レベル 2: IBM Director エージェントがインストールされていると、インベントリ ー照会ブラウザーに IBM Director コア・サービスが表示されます。

## 拡張管理モジュールが取り付けられた **BladeCenter** 格納装置に対する **MPCLI setsmnetwork** コマンドが失敗する。

たとえば、次のコマンドを発行しても、要求された変更は行われません。 setsmnetwork -ipaddress 1,172.16.13.65

このコマンドは、次のようなエラー・メッセージを戻します。

FAILURE: setsmnetwork -ipaddress 1,172.16.13.65 failed

# **IBM Director** コンソールから管理モジュール **Web** インターフェースを開 始して **3** 分以内に管理モジュール **Web** インターフェースのリモート制御 タスクを開始する必要がある。

IBM Director コンソールから管理モジュール Web インターフェースを開始する場 合、リモート制御タスクは、管理モジュール Web インターフェースの開始から 3 分以内に開始されないと失敗します。このタスクは、別のアプリケーション (VNC など) が 1044、1045、2000、または 5900 のいずれか 1 つのポートを使用してい る場合も失敗します。

リモート制御タスクでは、ポート 1044、1045、2000、および 5900 の排他使用が必 要です。IBM Director は、管理モジュール Web インターフェースの開始時にこれ

<span id="page-36-0"></span>らのポートの予約を試行します。リモート制御タスクが 3 分以内に開始されない場 合、IBM Director はこれらのポートを無限に予約しないようにポートを閉じます。 別のアプリケーションが以前にこれらのポートのいずれかを予約している場合、ま たはポートが閉じた後にリモート制御タスクを開始した場合、リモート制御タスク は失敗します。

この制限により影響を受けるのは、IBM Director コンソールからの管理モジュール Web インターフェースの開始のみです。スタンドアロン Web インターフェース・ ツールは影響を受けません。

# **IBM Director** コア・サービスがアンインストールされた後に **slpd** および **Linux** を実行する管理対象システムが誤ってレベル **1** 管理対象システムと して検出される。

IBM Director コア・サービスのアンインストール時に、SLP デーモン (slpd) を使用 する管理対象システムは登録抹消されません。これらの管理対象システムには、slpd がデフォルト構成で実行される SUSE Linux Enterprise Server が稼働する多くのサ ーバーが含まれます。

SLP 登録の有効期限が切れるまで、slpd を使用する管理対象システムは誤ってレベ ル 1 管理対象システムとして検出されます。通常、これは IBM Director コア・サ ービスのアンインストールから約 18 時間後に生じます。

### 問題

IBM Director 5.10 アップデート 2 には、以下の既知の問題があります。

## ハイパー・スレッディングが使用可能にされているとき、**CPU** が **1** つしか 存在しない場合でも、「リソース・モニター」タスクは **2** つの **CPU** モニ ター・リソースを表示する。

ハイパー・スレッディング機能付きの一部の Windows 管理対象システムにおい て、管理対象システムで「リソース・モニター」タスクを実行し、CPU モニター・ リソースを表示すると、システムには実際に 1 つのマイクロプロセッサーしか存在 しない場合でも、2 つのマイクロプロセッサー (または CPU) のリソース属性が表 示されます。この問題は、マイクロプロセッサーに対してハイパー・スレッディン グが使用可能にされている場合に発生します。「リソース・モニター」タスクはオ ペレーティング・システムからデータを取り出し、オペレーティング・システムは 1 つのハイパー・スレッディング・マイクロプロセッサーを 2 つの論理マイクロプ ロセッサーとして解釈します。

# 管理対象システムの **1** つのハードウェア・コンポーネントにシリアル番号 が定義されていない **AIX** 管理対象システムで特定タスクを実行すると、 **cimserver** が失敗する。

まれに 1 つのハードウェア・コンポーネントのシリアル番号が定義されていない場 合、管理対象システムのインベントリー情報を要求する IBM Director タスクが原因 で cimserver が失敗します。

ご使用のシステムが影響を受けるかどうかを確認するためにテストするには、以下 のステップを実行してください。

- 1. コマンド・プロンプトで lsvpd と入力し、**Enter** を押します。
- 2. コマンド出力で、リストされる最初のコンポーネントのシリアル番号が戻されて いるかどうかを確認します。個々のコンポーネントは、\*FC の接頭部が付いた行 で区切られています。

最初に表示される \*FC で始まる 2 行の間に \*SN で始まる行とそのデータが表 示されない場合、ご使用のシステムは影響を受ける可能性があります。 表 4 の 例を参照してください。

表 *4. lsvpd* 出力の例

| 最初のコンポーネントに対してシリアル番号                                                                                                    | 最初のコンポーネントに対してシリアル番号                                                                                                    |
|----------------------------------------------------------------------------------------------------|----------------------------------------------------------------------------------------------------|
| のある出カリスト (ハードウェアは影響を受                                                                                                    | のない出力リスト (ハードウェアは影響を受                                                                                                    |
| けない)                                                                                                    | ける可能性がある)                                                                                                    |
| $*VC$ 5.0<br>*TM IBM, 7044-170<br>*SE IBM,01106878C<br>*PI 0006878C<br>$*0S$ AIX 5.3.0.0<br>*FC ????????<br>*DS Processor Card<br>$*Y1$ P1-C1<br>*PN 09P1493<br>*EC H10138<br>*SN L081277080<br>*FN 09P0272<br>*MN 1980<br>. | $*VC$ 5.0<br>*TM IBM,8844-3BZ<br>*SE IBM,0223A0178<br>*PI 00CA0178<br>$*0S$ AIX 5.3.0.0<br>*FC ????????<br>*DS System VPD<br>*YL U8844.3BZ.23A0178<br>*RT VSYS<br>*FG XXSV<br>*SE 23A0178<br>*TM 8844-3BZ<br>*MN TRM<br>*MU 66502D165C5511DA9D86E5FC81D29EA7<br>$*$ ET 11<br>*VK RS6K<br>*FC ????????<br>*DS GPUL Blade Planar<br>*YL U8844.3BZ.23A0178-P1<br>$\cdot$ |

ご使用のハードウェアがこの問題の影響を受ける場合、以下のステップを実行し て、使用可能な緊急修正パッケージを入手してインストールしてください。

- 1.<https://www14.software.ibm.com/webapp/iwm/web/reg/pick.do?source=dmp> にアクセ スして、**IBM Pegasus CIM Server and Providers for AIX** をクリックしま す。
- 2. **Efix for IBM OS Providers 1.2.5.1** (Efix\_542314.tar) をダウンロードして、 Web サイトおよび tar ファイルで参照できる Pegasus2.5.0.1\_OSProviders1.2.5.1\_AIX.README.html ファイルのインストール手 順に従います。

### <span id="page-38-0"></span>予備手段

このセクションは、IBM Director 5.10 アップデート 2 の使用時に発生する可能性 があるいくつかの問題に対応しています。ここに記載されていないその他の問題に 関するトラブルシューティング情報については、IBM Director インフォメーショ  $\triangleright \cdot \pm \triangleright \varphi$  [\(http://publib.boulder.ibm.com/infocenter/eserver/v1r2/topic/diricinfo/](http://publib.boulder.ibm.com/infocenter/eserver/v1r2/topic/diricinfo/fqm0_r_tbs_solving_problems.html) [fqm0\\_r\\_tbs\\_solving\\_problems.html\)](http://publib.boulder.ibm.com/infocenter/eserver/v1r2/topic/diricinfo/fqm0_r_tbs_solving_problems.html) のトラブルシューティング・セクションを参照し てください。

# **OpenWBEM** の実行中に **IBM Director** サーバー、**IBM Director** エージェ ント、または **IBM Director** コア・サービス のインストールが失敗する。

この問題は、IBM Director サーバーに影響します。この問題は、SUSE Linux Enterprise Server 9、SUSE Linux Enterprise Server 10、あるいはポート 5988 および 5989 を使用するすべてのアプリケーションまたは CIMOM が稼働するサーバーで 発生します。

注**:** この問題は特に OpenWBEM で確認されていますが、ポート 5988 および 5989 を使用するすべての CIMOM またはアプリケーションが原因で、ここに記載す る問題が生じる可能性があります。この問題が、OpenWBEM とは別のアプリケ ーションとのポート競合により生じる場合は、それぞれに応じた手順を変更し 競合するアプリケーションを停止して、これらのポートを IBM Director CIMOM で使用できるようにしてください。

#### 問題

IBM Director サーバー、IBM Director エージェント、または IBM Director コア・ サービス のインストール済み環境が以下のメッセージを表示して停止します。

Starting Pegasus CIMOM

以下のステップを実行して、発生した問題がここで説明されているものであるかど うかを確認してください。

1. Pegasus CIMOM が実行されていないことを確認してください。Linux コマン ド・プロンプトで次のコマンドを入力し、**Enter** を押します。

ps -ef | grep cimserver

2. コマンドラインから Pegasus CIMOM の再始動を試行します。Linux コマンド・ プロンプトで次のコマンドを入力し、**Enter** を押します。

/etc/init.d/dacimom start

最終的に次のメッセージが表示されます。

PGS17000: THE CIMSERVER COMMAND TIMED OUT WAITING FOR THE CIM SERVER TO START.

CIMOM が実行されている場合、または正常に開始できる場合は、ここで説明され ている問題はご使用の状態に適用されません。

### <span id="page-39-0"></span>調査

Pegasus CIMOM を開始できない場合、インストールは失敗しています。失敗した原 因の 1 つとして、インストール時における OpenWBEM CIMOM とのポート競合が 挙げられます。以下のステップを実行して、IBM Director サービスをインストール し開始してください。

1. OpenWBEM CIMOM が実行されているかどうかを判別します。Linux コマン ド・プロンプトで次のコマンドを入力し、**Enter** を押します。

/etc/init.d/owcimomd status

サービスが実行中である場合、その事実を示すメッセージが表示されます。

注**:** あるいは、owcimomd プロセスを調べることもできます。Linux コマンド・ プロンプトで次のコマンドを入力し、**Enter** を押します。

ps -ef | grep owcimomd

2. OpenWBEM CIMOM が実行されている場合は、停止してください。Linux コマ ンド・プロンプトで次のコマンドを入力し、**Enter** を押します。

/etc/init.d/owcimomd stop

OpenWBEM CIMOM デーモンが停止したことを確認するメッセージが表示され ます。

3. 将来においてシステム再始動の後に起こる可能性があるポート競合の発生を防止 するには、OpenWBEM を使用不可にします。Linux コマンド・プロンプトで次 のコマンドを入力し、各コマンドの後に **Enter**を押します。

/etc/init.d/owcimomd stop chkconfig owcimomd off

4. インストールを試行した IBM Director コンポーネント (IBM Director サーバ ー、IBM Director エージェント、または IBM Director コア・サービス) をアン インストールして、再インストールします。

# 特定のハードウェア・プラットフォームで **VMware ESX** コンソール・バー ジョン **2.5.2** が稼働する管理対象システムのサーバー構成マネージャーおよ び管理プロセッサーのコマンドライン・インターフェースが失敗する。

管理対象システムにベースボード管理コントローラー (BMC) およびリモート管理 アダプター II の両方が取り付けられていると (たとえば、xSeries 366 および xSeries 460 などの xSeries サーバー)、管理対象システムが VMware ESX コンソー ル・バージョン 2.5.2 を実行する場合、IBM Director はシステム管理に BMC しか 使用できません。VMware ESX コンソール・バージョン 2.5.2 が USB (ユニバーサ ル・シリアル・バス) プロトコルをサポートしないためです。BMC は、IBM Director コンソールでは物理プラットフォームとして表されます。すべての物理プ ラットフォームの検出が実行され、リモート管理アダプター II アダプターがネット ワークに接続されている場合、管理対象物理プラットフォームは BMC からリモー ト管理アダプター II に変更されます。これにより、サーバー構成マネージャーおよ び管理プロセッサーのコマンドライン・インターフェースが失敗します。

<span id="page-40-0"></span>この問題を回避するために、BMC とリモート管理アダプター II の両方が取り付け られた環境で VMware ESX コンソール・バージョン 2.5.2 を実行している場合 は、すべての物理プラットフォームの検出を実行しないでください。

この問題が発生した場合は、以下のステップを実行して問題を修正します。

- 1. IBM Director コンソールから、リモート管理アダプター II 物理プラットフォー ム管理対象オブジェクトを削除します。物理プラットフォーム管理対象オブジェ クトを右クリックして、「削除」をクリックします。
- 2. 管理対象システムで IBM Director エージェントを停止し、再始動しま す。/opt/IBM/director/bin/twgstop と入力し、**Enter** を押します。IBM Director エージェントが停止したら、/opt/IBM/director/bin/twgstart と入力 して **Enter** を押し、IBM Director エージェントを再始動します。BMC 物理プ ラットフォーム管理対象オブジェクトが再度 IBM Director コンソールで作成さ れます。

### **fwupdate** コマンドが拡張管理モジュールのファームウェアを更新しない。

拡張管理モジュールのファームウェア更新ファイルの形式は変更されています。 CNETCMUS.pkt ファイルは真の pkt 形式のファイルではなく、2 つの pkt 形式ファ イル (CNETBRUS.pkt と CNETMNUS.pkt) が収容されている tar アーカイブです。

これら 2 つのファイルを CNETCMUS.pkt ファイルから解凍し、fwupdate コマンドを 使用して拡張管理モジュールのファームウェアを更新します。

# 複数のアラート **ID** が指定されていると **setalerttrigger** コマンドが失敗す る。

コマンドラインで複数のアラートが指定された場合、setalerttrigger コマンドは失敗 してアラートを使用可能または使用不可にできません。

この問題を回避するために、複数のアラートを指定して setalerttrigger コマンドを発 行しないでください。

setalerttrigger -enabled critical.temp, critical.voltage, critical.power\_supply

代わりに、次のようにして、それぞれ単一のアラートを指定する setalerttrigger コマ ンドを複数回発行してください。

setalerttrigger -enabled critical.temp setalerttrigger -enabled critical.voltage setalerttrigger -enabled critical.power\_supply

## ベースボード管理コントローラー管理対象オブジェクトに対する管理プロセ ッサー・アシスタント・コマンドライン・インターフェース・タスクが失敗 する。

IBM Director コンソール内のベースボード管理コントローラー (BMC) 管理対象オ ブジェクトから管理プロセッサー・アシスタント・コマンドライン・インターフェ ース (MPCLI) の開始を試みたとき、BMC 管理対象オブジェクトにログオンしませ ん。

<span id="page-41-0"></span>BMC 管理対象オブジェクトにログオンするためには、次のように MPCLI **logonip** コマンドを発行します。

logonip -hostname *IPhost* -u *IPuserid* -p *IPpassword* -t ipmi

- ここで、
- v *IPhost* はドメイン・ネーム・システム (DNS) またはホストの IP アドレスで す。
- v *IPuserid* は管理特権を持つユーザー ID です。
- v *IPpassword* はユーザー ID に対するパスワードです。

**logonip** コマンドについて詳しくは、「*IBM Management Processor Command-Line Interface User's Guide*」 [\(http://publib.boulder.ibm.com/infocenter/eserver/v1r2/topic/diricinfo/](http://publib.boulder.ibm.com/infocenter/eserver/v1r2/topic/diricinfo/fqm0_r_printable_pdf_files.html) [fqm0\\_r\\_printable\\_pdf\\_files.html](http://publib.boulder.ibm.com/infocenter/eserver/v1r2/topic/diricinfo/fqm0_r_printable_pdf_files.html) からダウンロード可能) を参照してください。

# **SUSE LINUX** または **Red Hat Linux** が稼働する一部の **xSeries** サーバ ーでシステム・ヘルス・タスクが機能しない。

SUSE LINUX Enterprise Server 9、Service Pack 3 (32-bit および 64-bit edition) ま たは Red Hat Enterprise Linux AS、バージョン 4、Service Pack 3 (32-bit および 64-bit edition) が稼働し、ベースボード管理コントローラーがインストールされてい る一部の xSeries サーバーでシステム・ヘルス・タスクが機能しません。この問題 は、xSeries 236、xSeries 260、xSeries 336、xSeries 346、および xSeries 366 の xSeries サーバーに影響します。

この問題を解決するには、ご使用のサーバー用の最新 OSA IPMI デバイス・ドライ バーを [www.ibm.com/pc/support/site.wss/product.do?brandind=8&template=](http://www.ibm.com/pc/support/site.wss/product.do?brandind=8&template=%2Fproductselection%2Flandingpages%2FdownloadsDriversLandingPage.vm&validate=true) [%2Fproductselection%2Flandingpages%2FdownloadsDriversLandingPage.vm&validate=true](http://www.ibm.com/pc/support/site.wss/product.do?brandind=8&template=%2Fproductselection%2Flandingpages%2FdownloadsDriversLandingPage.vm&validate=true) からダウンロードして、インストールしてください。

# <span id="page-42-0"></span>第 **4** 章 資料の更新

IBM Director 5.10 オンライン・ヘルプに記載されていない可能性がある IBM Director 5.10 アップデート 2 資料の更新は IBM Director インフォメーション・セ ンター

[\(http://publib.boulder.ibm.com/infocenter/eserver/v1r2/topic/diricinfo/fqm0\\_main.html\)](http://publib.boulder.ibm.com/infocenter/eserver/v1r2/topic/diricinfo/fqm0_main.html) で見 ることができます。IBM Director インフォメーション・センターでは、印刷版およ びオンラインの資料に対する更新を提供します。

翻訳された情報を使用するユーザーは、以下の事実を考慮に入れてください。

- v IBM Director 5.10 アップデート 2 に関する IBM Director インフォメーション・ センター更新情報は、英語のみで提供され、その他の言語に翻訳されていませ ん。
- v 英語の資料はテクニカル・レビューアーにより承認され、翻訳された資料よりも 頻繁に更新されます。翻訳された資料と英語の資料の間で矛盾が生じる場合は、 英語の資料を信頼してください。

このセクションには、IBM Director オンライン・ヘルプ、IBM Director インフォメ ーション・センター、あるいは入手またはアクセスが可能な印刷版の IBM Director 資料に記載されていない可能性がある資料の更新について説明します。

### **VMware** 用の **SNMP** アクセスおよびトラップ転送を使用可能にする

IBM Director 5.10.2 は、VMware ESX Server での SNMP アクセスおよびトラップ 転送をサポートし、VMware ESX Server バージョン 2.5.2 に標準装備されている ucd-snmp バージョンと相互運用できます。

下記の説明は、VMware ESX Server での IBM Director SNMP サポートの使用にの み適用されます。その他の Linux インストール済み環境での SNMP 構成の手順 は、*IBM Director* [インストールおよび構成ガイド](http://publib.boulder.ibm.com/infocenter/eserver/v1r2/topic/diricinfo/fqp0_bk_install_gde.pdf)に記載されています。

VMware を実行する管理対象システムの SNMP アクセスおよびトラップ転送を使用 可能にするには、以下の手順を完了します。

- 1. net-snmp-5.2.1.tar.gz ファイルを Net-SNMP Web サイト [\(www.net-snmp.org/download.html\)](http://www.net-snmp.org/download.html) からダウンロードします。
- 2. 以下のステップを実行し、Net-SNMP ライブラリーを作成してインストールしま す。

注**:**

- この手順では、Net-SNMP のフルインストールは実行しません。IBM Director コア・サービス SNMP 機能に必要な Net-SNMP ライブラリーの みをインストールします。
- その他のインストール情報については、net-snmp-5.2.1.tar.gz パッケージに 組み込まれている INSTALL および README ファイルを参照してくだ さい。
- a. ソース・ファイルを untar します。 次のコマンドを入力して **Enter** を押し ます。

tar -xvzf net-snmp-5.2.1.tar.gz

b. ソース・ディレクトリーに移動します。 次のコマンドを入力して **Enter** を 押します。

cd net-snmp-5.2.1

c. デフォルト・オプションで Net-SNMP ライブラリーを作成します。 以下の コマンドを入力します (それぞれの後に **Enter** を押します)。

./configure --with-defaults make

d. Net-SNMP ライブラリーを /usr/local/lib のみにインストールします。 次のコ マンドを入力して **Enter** を押します。

make installlibs

3. トラップ転送を使用可能にするには、/etc/init.d/dacimlist ファイルを編集して、 「SNMP End Consumer」セクションで次の 2 行のコメントを外します。

LD\_LIBRARY\_PATH=/usr/local/lib export LD\_LIBRARY\_PATH

- 注**:** 構成変更は、ステップ 7で cimlistener デーモンを再始動するまで有効にな りません。
- 4. SNMP アクセスを使用可能にするには、/etc/init.d/dasnmp ファイルを編集して、 net-snmp ライブラリーの場所に関するセクションで次の 2 行のコメントを外し ます。

LD\_LIBRARY\_PATH=/usr/local/lib export LD\_LIBRARY\_PATH

- 5. VMware 管理インターフェースを使用して、VMware に標準装備されている SNMP デーモンを構成して、AgentX エージェントをサポートします。 詳しく は、VMware 資料 [\(www.vmware.com/support/pubs/esx\\_pubs.html\)](http://www.vmware.com/support/pubs/esx_pubs.html) を参照してくだ さい。
- 6. ファイル /usr/local/share/snmp/snmpd.conf を作成して、trapsink および trapcommunity 設定を指定します。 ディレクトリーを作成する必要があります。 このファイルには、trapcommunity および trapsink の設定のみが含まれている必 要があります。
	- a. 次の例のように、単語 trapcommunity、その後に続くスペース、および trapcommunity 値が入った行を追加することによってトラップ・コミュニティ ー値を指定します。

trapcommunity public

b. IBM Director が SNMP トラップを送信する宛先ごとに trapsink 値を指定し ます。 次の例のように、単語 trapsink、その後に続くスペース、および trapsink 値が入った行を追加します。

trapsink 192.168.1.1

7. 以下のコマンドを入力し、それぞれの後に **Enter** を押して、cimlistener デーモ ンを再始動します。

/etc/init.d/dacimlist stop /etc/init.d/dacimlist start

8. 以下のコマンドを入力し、それぞれの後に **Enter** を押して、IBM Director AgentX サブエージェントを再始動します。

/etc/init.d/dasnmp stop /etc/init.d/dasnmp start

# <span id="page-46-0"></span>付録 **A.** 関連情報

このトピックでは、IBM Director に関する追加情報のリンクをまとめています。

### **WWW** 上の **IBM Director** のリソース

以下の Web ページでは、IBM Director およびその他のシステム管理ツールの理 解、使用、およびトラブルシューティングに役立つリソースが掲載されています。

**IBM Director** インフォメーション・センター

[publib.boulder.ibm.com/infocenter/eserver/v1r2/topic/diricinfo/fqm0\\_main.html](http://publib.boulder.ibm.com/infocenter/eserver/v1r2/topic/diricinfo/fqm0_main.html)

IBM Director インフォメーション・センターは定期的に更新され、広範囲 なトピックにわたる最新の資料を参照できます。

#### **IBM Director Web** サイト **(ibm.com®)**

[www.ibm.com/servers/eserver/xseries/systems\\_management/ibm\\_director/](http://www.ibm.com/servers/eserver/xseries/systems_management/ibm_director)

IBM Director Web サイト (ibm.com)には、現在サポートされているすべて のバージョンの IBM Director に関するダウンロードおよび文書へのリンク があります。このサイトの情報は以下のとおりです。

- 次のIBM Director リリースのダウンロードと資料
	- IBM Director 5.10 アップデート 2 (5.10.2)
	- IBM Director 5.10 アップデート 1 (5.10.1)
	- IBM Director 5.10
	- IBM Director 4.22
	- IBM Director 4.22 上位統合モジュール (UIM)
	- IBM Director 4.21
	- IBM Director 4.20
- v IBM Director ハードウェアおよびソフトウェアの互換性資料。サポート されている および IBM xSeries システムと、サポートされているすべて のオペレーティング・システムがリストされています。6 週間から 8 週 間ごとに更新されます。
- IBM Director の PDF 資料 さまざまな言語で Portable Document Format (PDF) 形式のものが用意されています。
- **IBM Director Software Developers Kit** インフォメーション・センター

[publib.boulder.ibm.com/infocenter/dirinfo/toolkit/index.jsp](http://publib.boulder.ibm.com/infocenter/dirinfo/toolkit/index.jsp)

IBM Director Software Developers Kit (SDK) インフォメーション・センタ ーは、IBM Director SDK に関する情報を提供します。これは、API および CLI の使用、タスクの作成、および IBM Director ユーザー・インターフェ ースからのツールの起動によって IBM Director の機能を拡張する上で役立 つ一連のツールと資料です。

#### **IBM Systems** ソフトウェア・インフォメーション・センター

[www.ibm.com/servers/library/infocenter/](http://www.ibm.com/servers/library/infocenter)

この Web ページには、IBM Virtualization Engine、IBM Director、およびそ の他のトピックについての情報が用意されています。

#### **IBM ServerProven** ページ

[www.ibm.com/servers/eserver/serverproven/compat/us/](http://www.ibm.com/servers/eserver/serverproven/compat/us/)

この Web ページには、IBM Director との IBM xSeries、BladeCenter、およ び IntelliStation ハードウェア互換性についての情報が用意されています。

#### **IBM** サーバー

[www.ibm.com/servers/](http://www.ibm.com/servers/)

ibm.com の Web ページには、IBM サーバー用の情報、ダウンロード、お よび Remote Deployment Manager、キャパシティー・マネージャー、システ ム稼働状況、およびソフトウェア配布 (Premium Edition) などの IBM Director Extensions へのリンクがあります。

- IBM BladeCenter
- IBM System i
- IBM System p
- IBM xSeries
- IBM System z

#### **IBM Virtualization Engine** システム・サービスのフィックス

[techsupport.services.ibm.com/server/VirtualizationEngine](http://techsupport.services.ibm.com/server/VirtualizationEngine)

この Web ページは、Virtualization Engine システム・サービスに必要なフ ィックスに関する情報を提供します。フィックスには、システム・サービス に必要なオペレーティング・システムのフィックスと、それぞれのシステ ム・サービスが正常に機能するために必要なアプリケーション・レベルのフ ィックスが含まれています。

#### **IBM** フォーラム

[www.ibm.com/developerworks/forums/dw\\_esforums.jsp](http://www.ibm.com/developerworks/forums/dw_esforums.jsp)

この ibm.com 上の Web ページは、Web ページとして使用可能ないくつか のフォーラム、あるいは IBM サーバーに関連した技術的な問題を討議する ユーザーのための Rich Site Summary (RSS) フィードを使用したフォーラ ムへリンクしています。

これらのフォーラムの中の 3 つは、IBM Director ユーザーにとって特に有 益です。

#### **xSeries IBM Director** フォーラム

[www.ibm.com/developerworks/forums/dw\\_forum.jsp?forum=759&cat=53](http://www.ibm.com/developerworks/forums/dw_forum.jsp?forum=759&cat=53)

IBM Director のどのようなトピックも討議できるフォーラムです。 この Web ページには、RSS フィードを使用したフォーラムへのリ ンクがあります。

#### **xSeries** サーバーのフォーラム

[www.ibm.com/developerworks/forums/dw\\_forum.jsp?forum=740&cat=53](http://www.ibm.com/developerworks/forums/dw_forum.jsp?forum=740&cat=53)

xSeries サーバーのトピック (ドライバー、ファームウェア、オペレ ーティング・システム、クラスタリング、およびストレージに関連 した質問を含む) を討議するフォーラムです。この Web ページに は、RSS フィード経由でフォーラムにつながるリンクがあります。

#### **IBM Director SDK** フォーラム

[www.ibm.com/developerworks/forums/dw\\_forum.jsp?forum=849&cat=53](http://www.ibm.com/developerworks/forums/dw_forum.jsp?forum=849&cat=53)

特定のニーズに対応するために IBM Director SDK を使用して IBM Director の機能を拡張する方法について討議するフォーラムで す。この Web ページには、RSS フィード経由でフォーラムにつな がるリンクがあります。

### **IBM Redbooks™**

以下の資料を IBM Redbooks Web ページからダウンロードできます。また、この Web ページで、特定の IBM ハードウェア資料、たとえばシステム管理に関する情 報にフォーカスした資料などを検索できます。

- 注**:** 資料の発行日に注意して、その IBM Director ソフトウェアのレベルと Redbooks 資料が参照しているレベルを判断してください。
- v *[Creating a Report of the Tables in the IBM Director 4.1 Database](http://publib-b.boulder.ibm.com/abstracts/tips0185.html?Open)* (TIPS0185)
- *[IBM Director Security](http://publib-b.boulder.ibm.com/abstracts/redp0417.html?Open)* (REDP-0417)
- v *[IBM BladeCenter Systems Management with IBM Director V4.1 and Remote](http://publib-b.boulder.ibm.com/abstracts/redp3776.html?Open) [Deployment Manager V4.1](http://publib-b.boulder.ibm.com/abstracts/redp3776.html?Open)* (REDP-3776)
- v *[Implementing Systems Management Solutions using IBM Director](http://publib-b.boulder.ibm.com/abstracts/sg246188.html?Open)* (SG24-6188)
- v *[Integrating IBM Director with Enterprise Management Solutions](http://publib-b.boulder.ibm.com/abstracts/sg245388.html?Open)* (SG24-5388)
- v *[Managing IBM TotalStorage NAS with IBM Director](http://publib-b.boulder.ibm.com/abstracts/sg246830.html?Open)* (SG24-6830)
- v *[Monitoring Redundant Uninterruptible Power Supplies Using IBM Director](http://publib-b.boulder.ibm.com/abstracts/redp3827.html?Open)* (REDP-3827)

#### リモート管理アダプター

#### リモート管理アダプター概説

[www.ibm.com/support/docview.wss?uid=psg1MIGR-4UKSML](http://www.ibm.com/support/docview.wss?uid=psg1MIGR-4UKSML)

この Web ページには、「*Remote Supervisor Adapter User's Guide*」および 「*Remote Supervisor Adapter Installation Guide*」へのリンクが掲載されてい ます。

#### リモート管理アダプター **II** 概説

[www.ibm.com/support/docview.wss?uid=psg1MIGR-50116](http://www.ibm.com/support/docview.wss?uid=psg1MIGR-50116)

この Web ページには、リモート管理アダプター II についての情報が掲載 されています。

#### その他の資料

計画については、以下の資料が参考になります。

- v *[Planning and Installation Guide IBM BladeCenter \(Type 8677\)](http://www.ibm.com/pc/support/site.wss/document.do?lndocid=MIGR-53670)*
- v *[IBM Management Processor Command-Line Interface \(MPCLI\) User's Guide version](http://publib.boulder.ibm.com/infocenter/eserver/v1r2/topic/diricinfo/mpcli_director.pdf) [5.10](http://publib.boulder.ibm.com/infocenter/eserver/v1r2/topic/diricinfo/mpcli_director.pdf)*

# <span id="page-50-0"></span>付録 **B.** カスタマー・サポートへの連絡

ヘルプ、サービス、技術支援、または IBM 製品に関する詳しい情報が必要な場合 は、IBM がさまざまな形で提供している支援をご利用いただけます。ここでは、 IBM および IBM 製品に関する追加情報を得るにはどうすればよいか、ご使用のシ ステムで問題が発生した場合の対処方法、および、サービスが必要になった場合の 連絡先について記載します。

利用可能なサービスと、リストにある電話番号は、予告なしに変更される場合があ ります。

### 依頼する前に

問題の中には、外部の支援を受けなくても解決できるものがあります。 IBM Director に付属するオンラインの資料や印刷された資料を参照したり、IBM サポー トのホーム Web サイトにアクセスします。また、IBM Director に付属のリリース 情報や Readme ファイルに記載されている内容を必ずお読みください。

多くの問題は、IBM のシステムやソフトウェアに付属のオンライン・ヘルプおよび 説明資料に記載のトラブルシューティング手順を実行することで解決することがで きます。

ご使用のシステムに付属の資料には、ユーザーが実行できる診断テストについても 記載しています。大部分のハードウェア・システム、オペレーティング・システ ム、およびプログラムには、トラブルシューティング手順やエラー・メッセージお よびエラー・コードに関する説明書が付属しています。ソフトウェアの問題だと考 えられる場合は、オペレーティング・システムまたはプログラムの資料を参照して ください。

# オンライン・ヘルプの入手

IBM は IBM 製品とサービスに関する情報を提供するワールド・ワイド・ウェブの ページを保守しています。これらのページでは最新の技術情報も提供します。表 5 は、そのページの一部をリストにしたものです。

| www.ibm.com/                                                                      | メインの IBM ホーム・ページ                                          |
|-----------------------------------------------------------------------------------|-----------------------------------------------------------|
| www.ibm.com/servers/                                                              | IBM eServer のホーム・ページ                                      |
| www.ibm.com/pc/support/                                                           | IBM サポート・ページ                                              |
| www.ibm.com/servers/eserver/xseries/<br>systems management/ibm director/          | IBM Director ホーム・ページ (ユーザー・<br>サポートおよび技術フォーラムへのリンクあ<br>n) |
| publib.boulder.ibm.com/infocenter/eserver/<br>v1r2/topic/diricinfo/fqm0_main.html | IBM Director インフォメーション・センタ                                |

表 *5.* サポート *Web* サイト

# <span id="page-51-0"></span>電話によるヘルプの入手

IBM サポート・ラインを使用すると、xSeries サーバー、IntelliStation ワークステー ション、および装置の使用法、構成、およびソフトウェアの問題について、電話に よる援助を有料で受けることができます。使用する国または地域で、サポート・ラ インがサポートする製品について詳しくは、

<http://www.ibm.com/jp/servers/eserver/xseries/service/xsupportline.shtml> をご覧くださ  $\mathcal{V}^{\, \prime \, \prime}$ 

サポート・ラインおよび各種の IBM サービスについて詳しくは、

[www.ibm.com/services/](http://www.ibm.com/services/) をご覧になるか、あるいは [www.ibm.com/planetwide/](http://www.ibm.com/planetwide/) で、サ ポート電話番号をご覧ください。米国およびカナダの場合は、1-800-IBM-SERV (1-800-426-7378) に電話してください。

# <span id="page-52-0"></span>付録 **C.** 特記事項および商標

ここでは、特記事項と商標の情報を提供します。

#### 特記事項

本書は米国 IBM が提供する製品およびサービスについて作成したものであり、本 書に記載の製品、サービス、または機能が日本においては提供されていない場合が あります。日本で利用可能な製品、サービス、および機能については、日本 IBM の営業担当員にお尋ねください。本書で IBM 製品、プログラム、またはサービス に言及していても、その IBM 製品、プログラム、またはサービスのみが使用可能 であることを意味するものではありません。これらに代えて、IBM の知的所有権を 侵害することのない、機能的に同等の製品、プログラム、またはサービスを使用す ることができます。ただし、IBM 以外の製品とプログラムの操作またはサービスの 評価および検証は、お客様の責任で行っていただきます。

IBM は、本書に記載されている内容に関して特許権 (特許出願中のものを含む) を 保有している場合があります。本書の提供は、お客様にこれらの特許権について実 施権を許諾することを意味するものではありません。実施権についてのお問い合わ せは、書面にて下記宛先にお送りください。

 $\overline{\tau}$ 106-0032 東京都港区六本木 3-2-31 IBM World Trade Asia Corporation Licensing

以下の保証は、国または地域の法律に沿わない場合は、適用されません。 IBM お よびその直接または間接の子会社は、本書を特定物として現存するままの状態で提 供し、商品性の保証、特定目的適合性の保証および法律上の瑕疵担保責任を含むす べての明示もしくは黙示の保証責任を負わないものとします。国または地域によっ ては、法律の強行規定により、保証責任の制限が禁じられる場合、強行規定の制限 を受けるものとします。

この情報には、技術的に不適切な記述や誤植を含む場合があります。本書は定期的 に見直され、必要な変更は本書の次版に組み込まれます。 IBM は予告なしに、随 時、この文書に記載されている製品またはプログラムに対して、改良または変更を 行うことがあります。

本書において IBM 以外の Web サイトに言及している場合がありますが、便宜のた め記載しただけであり、決してそれらの Web サイトを推奨するものではありませ ん。それらの Web サイトにある資料は、この IBM 製品の資料の一部ではありませ ん。それらの Web サイトは、お客様の責任でご使用ください。 IBM は、お客様が 提供するいかなる情報も、お客様に対してなんら義務も負うことのない、自ら適切 と信ずる方法で、使用もしくは配布することができるものとします。

© Copyright IBM Corp. 2004 439 本プログラムのライセンス保持者で、(i) 独自に 作成したプログラムとその他のプログラム (本プログラムを含む) との間での情報交 換、および (ii) 交換された情報の相互利用を可能にすることを目的として、本プロ グラムに関する情報を必要とする方は、下記に連絡してください。

<span id="page-53-0"></span>IBM Corporation MW9A/050 5600 Cottle Road San Jose, CA 95193 U.S.A.

本プログラムに関する上記の情報は、適切な使用条件の下で使用することができま すが、有償の場合もあります。

本書で説明されているライセンス・プログラムまたはその他のライセンス資料は、 IBM 所定のプログラム契約の契約条項、IBM プログラムのご使用条件、またはそれ と同等の条項に基づいて、IBM より提供されます。

この文書に含まれるいかなるパフォーマンス・データも、管理環境下で決定された ものです。そのため、他の操作環境で得られた結果は、異なる可能性があります。 一部の測定が、開発レベルのシステムで行われた可能性がありますが、その測定値 が、一般に利用可能なシステムのものと同じである保証はありません。さらに、一 部の測定値が、推定値である可能性があります。実際の結果は、異なる可能性があ ります。お客様は、お客様の特定の環境に適したデータを確かめる必要がありま す。

IBM 以外の製品に関する情報は、その製品の供給者、出版物、もしくはその他の公 に利用可能なソースから入手したものです。IBM は、それらの製品のテストは行っ ておりません。したがって、他社製品に関する実行性、互換性、またはその他の要 求については確証できません。 IBM 以外の製品の性能に関する質問は、それらの 製品の供給者にお願いします。

IBM の将来の方向または意向に関する記述については、予告なしに変更または撤回 される場合があり、単に目標を示しているものです。

### 商標

以下は、IBM Corporation の商標です。 AIX Asset ID™ BladeCenter Enterprise Storage Server® eServer eServer ロゴ i5/OS IBM IBM ロゴ ibm.com IntelliStation iSeries Netfinity® pSeries®

Redbooks  $S/390^\circ$ ServeRAID ServerProven System i System p System z System  $z9^{m}$ Tivoli **TotalStorage** Virtualization Engine xSeries z/VM® z9 zSeries

Cisco は、Cisco Systems, Inc. およびその関連会社の米国およびその他の国における 登録商標です。

Intel および Pentium® は Intel Corporation の米国およびその他の国における商標で す。

Java™ およびすべての Java 関連の商標およびロゴは、Sun Microsystems, Inc. の米 国およびその他の国における商標または登録商標です。

Linux は、Linus Torvalds の米国およびその他の国における商標です。

Microsoft、Windows、Windows NT®、および Windows ロゴは、Microsoft Corporation の米国およびその他の国における商標です。

Red Hat およびすべての Red Hat ベースの商標とロゴは Red Hat, Inc. の米国およ びその他の国における登録商標です。

UNIX® は、The Open Group の米国およびその他の国における登録商標です。

他の会社名、製品名およびサービス名等はそれぞれ各社の商標です。

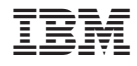

Printed in Japan